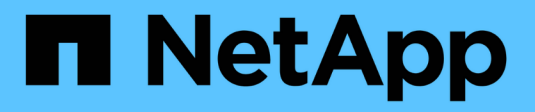

# **Actualice el software StorageGRID**

**StorageGRID** 

NetApp April 10, 2024

This PDF was generated from https://docs.netapp.com/es-es/storagegrid-116/upgrade/index.html on April 10, 2024. Always check docs.netapp.com for the latest.

# **Tabla de contenidos**

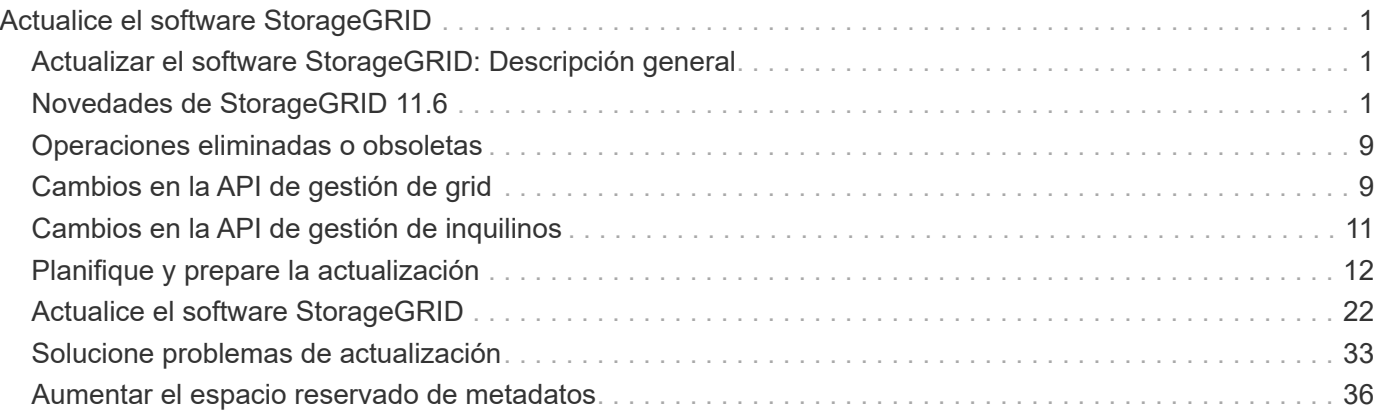

# <span id="page-2-0"></span>**Actualice el software StorageGRID**

# <span id="page-2-1"></span>**Actualizar el software StorageGRID: Descripción general**

Utilice estas instrucciones para actualizar un sistema StorageGRID a una nueva versión.

# **Acerca de estas instrucciones**

En estas instrucciones, se describen las novedades de StorageGRID 11.6 y se proporcionan instrucciones paso a paso para actualizar todos los nodos del sistema StorageGRID a la nueva versión.

# **Antes de empezar**

Revise estos temas para obtener información sobre las nuevas funciones y mejoras de StorageGRID 11.6, determine si alguna función ha sido obsoleta o eliminada y obtenga información acerca de los cambios en las API de StorageGRID.

- [Novedades de StorageGRID 11.6](#page-2-2)
- [Operaciones eliminadas o obsoletas](#page-10-0)
- [Cambios en la API de gestión de grid](#page-10-1)
- [Cambios en la API de gestión de inquilinos](#page-12-0)

# <span id="page-2-2"></span>**Novedades de StorageGRID 11.6**

Esta versión de StorageGRID presenta las siguientes funciones.

# **Mejoras en la facilidad de uso**

La interfaz de usuario de Grid Manager se ha rediseñado de manera considerable para mejorar la experiencia del usuario.

- Una nueva barra lateral reemplaza los menús desplegables de la interfaz de usuario antigua.
- Se reorganizaron varios menús para mantener juntos las opciones relacionadas. Por ejemplo, el menú **CONFIGURACIÓN** incluye una nueva sección **Seguridad** para las opciones certificados, servidor de administración de claves, Configuración de proxy y redes de cliente no confiables.
- Un campo **Buscar** en la barra de encabezado permite navegar rápidamente a las páginas de Grid Manager.
- La tabla de resumen de la página **Nodes** proporciona información de alto nivel para todos los sitios y nodos, como los datos de objeto utilizados y los metadatos de objetos utilizados, e incluye un nuevo campo de búsqueda. Se muestran iconos de alerta junto a cualquier nodo con alertas activas.
- Los nuevos asistentes le guían en configuraciones más complejas, como los flujos de trabajo de grupos de administración, usuarios de administración, inquilinos, extremos de equilibrador de carga y grupos de alta disponibilidad (ha).
- Todas las páginas de la interfaz de usuario se han vuelto a imprimir con fuentes actualizadas, estilos de botones y formatos de tabla.

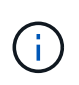

A menos que se haya producido un cambio funcional, las capturas de pantalla del sitio de documentación de StorageGRID 11.6 no se han actualizado para reflejar el nuevo estilo de página de Grid Manager.

Consulte lo siguiente:

- [Administre StorageGRID](https://docs.netapp.com/es-es/storagegrid-116/admin/index.html)
- [Supervisión y solución de problemas](https://docs.netapp.com/es-es/storagegrid-116/monitor/index.html)

# **Múltiples interfaces VLAN**

Ahora puede crear interfaces de LAN virtual (VLAN) para los nodos de administración y de puerta de enlace. Puede utilizar interfaces VLAN en grupos de alta disponibilidad y extremos de equilibrio de carga para aislar y dividir el tráfico del cliente en particiones para seguridad, flexibilidad y rendimiento.

- El nuevo asistente **Crear una interfaz VLAN** le guiará a través del proceso de introducir una identificación VLAN y elegir una interfaz padre en uno o más nodos. Una interfaz principal puede ser Grid Network, Client Network o una interfaz troncal adicional para la máquina virtual o el host sin sistema operativo. Consulte [Configure las interfaces VLAN](https://docs.netapp.com/es-es/storagegrid-116/admin/configure-vlan-interfaces.html).
- Ahora se puede añadir un tronco o interfaces de acceso adicionales a un nodo. Si agrega una interfaz troncal, debe configurar una interfaz VLAN. Si agrega una interfaz de acceso, puede agregar la interfaz directamente a un grupo de alta disponibilidad; no es necesario configurar una interfaz de VLAN. Consulte lo siguiente:
	- **Linux (antes de instalar el nodo)**: [Mejoras en la instalación](#page-8-0)
	- **Linux (después de instalar el nodo)**: [Linux: Añada tronco o interfaces de acceso a un nodo](https://docs.netapp.com/es-es/storagegrid-116/maintain/linux-adding-trunk-or-access-interfaces-to-node.html)
	- **VMware (después de instalar el nodo)**: [Recopile información sobre el entorno de implementación](https://docs.netapp.com/es-es/storagegrid-116/vmware/collecting-information-about-your-deployment-environment.html)

# **Puede usar Azure AD para la federación de identidades**

Ahora puede seleccionar Azure Active Directory (Azure AD) como origen de identidades al configurar la federación de identidades para el Administrador de grid o el Administrador de inquilinos. Consulte [Usar la](https://docs.netapp.com/es-es/storagegrid-116/admin/using-identity-federation.html) [federación de identidades](https://docs.netapp.com/es-es/storagegrid-116/admin/using-identity-federation.html).

# **Puede utilizar Azure AD y PingFederate para SSO**

Ahora puede seleccionar Azure AD o PingFederate como tipo SSO al configurar el inicio de sesión único (SSO) para su grid. A continuación, puede utilizar el modo Sandbox para configurar y probar las aplicaciones empresariales de Azure AD o las conexiones del proveedor de servicios de PingFederate (SP) a cada nodo de administración de StorageGRID. Consulte [Configurar el inicio de sesión único](https://docs.netapp.com/es-es/storagegrid-116/admin/configuring-sso.html).

# **Gestión de certificados centralizada**

- La nueva página de certificados (**CONFIGURACIÓN** > **Seguridad** > **certificados**) consolida la información sobre todos los certificados de seguridad StorageGRID en una única ubicación. Puede gestionar los certificados globales de StorageGRID, de la CA de grid y de cliente desde la página nueva o ver información sobre otros certificados, como los que se utilizan para extremos de equilibrador de carga, inquilinos y federación de identidades. Consulte [Acerca de los certificados de seguridad.](https://docs.netapp.com/es-es/storagegrid-116/admin/using-storagegrid-security-certificates.html)
- Como parte de este cambio, se cambió el nombre de los siguientes certificados globales:
	- El **Certificado de servidor de interfaz de administración** es ahora el **Certificado de interfaz de**

**administración**.

- El certificado de servidor \* Object Storage API Service Endpoints\* (también llamado Storage API Server Certificate) es ahora el certificado de la API **S3 y Swift**.
- El **Certificado CA interno**, **Certificado CA del sistema**, **Certificado CA** y **Certificado CA predeterminado** se conocen de manera consistente como el **Certificado CA de Grid**.

# **Otras mejoras de Grid Manager**

- **Actualizaciones a grupos de alta disponibilidad**. Ahora, un asistente lo guiará en el proceso de creación de un grupo de alta disponibilidad. Consulte [Configuración de grupos de alta disponibilidad](https://docs.netapp.com/es-es/storagegrid-116/admin/configure-high-availability-group.html).
	- Además de seleccionar interfaces en Grid Network (eth0) o Client Network (eth2), ahora puede seleccionar interfaces VLAN o cualquier interfaz de acceso que haya agregado al nodo.
	- Ahora puede especificar un orden de prioridad para las interfaces. Puede elegir la interfaz principal y clasificar cada interfaz de backup en orden.
	- Si alguno de los clientes S3, Swift, administrativos o inquilinos tendrá acceso a las direcciones VIP del grupo de alta disponibilidad desde una subred diferente, ahora puede proporcionar la dirección IP para la puerta de enlace.
- **Actualizaciones a los extremos del equilibrador de carga**. Un nuevo asistente le guiará a través del proceso de creación de un punto final de equilibrio de carga. Consulte [Configurar puntos finales del](https://docs.netapp.com/es-es/storagegrid-116/admin/configuring-load-balancer-endpoints.html) [equilibrador de carga.](https://docs.netapp.com/es-es/storagegrid-116/admin/configuring-load-balancer-endpoints.html)
	- Ahora puede seleccionar el tipo de cliente (S3 o Swift) cuando crea el extremo por primera vez, en lugar de añadir este detalle después de crear el extremo.
	- Ahora puede utilizar el certificado global \* StorageGRID S3 y Swift\* para un extremo de equilibrador de carga en lugar de cargar o generar un certificado independiente.

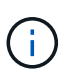

Este certificado global se utilizó anteriormente para conexiones al servicio CLB obsoleto y a nodos de almacenamiento. Si desea utilizar el certificado global para un extremo de equilibrio de carga, debe cargar un certificado personalizado en la página del certificado API S3 y Swift.

# **Nuevas funciones del administrador de inquilinos**

• **Nueva Consola Experimental S3**. Disponible como enlace de la página Buckets en el Administrador de inquilinos, la nueva consola de S3 experimental permite a los usuarios de inquilinos S3 ver y gestionar los objetos de sus bloques. Consulte [Utilice la consola Experimental S3](https://docs.netapp.com/es-es/storagegrid-116/tenant/use-s3-console.html).

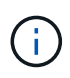

La consola de S3 de experimental no se ha probado completamente y no está pensada para la gestión masiva de objetos ni para su uso en un entorno de producción. Los inquilinos solo deben usar S3 Console al realizar funciones para un número reducido de objetos, o cuando se utilizan grids de prueba de concepto o no de producción.

- **Puede eliminar varios bloques S3**. Los usuarios de inquilinos ahora pueden eliminar más de un bloque de S3 a la vez. Cada segmento que desea eliminar debe estar vacío. Consulte [Eliminar bloque de S3.](https://docs.netapp.com/es-es/storagegrid-116/tenant/deleting-s3-bucket.html)
- **Actualiza a permiso de cuentas de inquilino**. Los usuarios de administrador que pertenecen a un grupo con el permiso Cuentas de arrendatario ahora pueden ver las directivas de clasificación de tráfico existentes. Anteriormente, se requería a los usuarios tener permiso acceso raíz para ver estas métricas.

# **Nuevo proceso de actualización y revisión**

- La página **actualización de StorageGRID** se ha rediseñado (**MANTENIMIENTO** > **sistema** > **actualización de software** > **actualización de StorageGRID**).
- Después de que se completa la actualización a StorageGRID 11.6, puede utilizar el Administrador de grid para actualizar a una versión futura y aplicar una revisión para esa versión al mismo tiempo. La página de actualización de StorageGRID mostrará la ruta de actualización recomendada y vinculará directamente con las páginas de descarga correctas.
- Una nueva casilla de verificación **Buscar actualizaciones de software** en la página AutoSupport (**SUPPORT** > **Tools** > **AutoSupport**) permite controlar esta funcionalidad. Puede desactivar la búsqueda de actualizaciones de software disponibles si el sistema no tiene acceso WAN. Consulte [Configurar las](https://docs.netapp.com/es-es/storagegrid-116/admin/configure-autosupport-grid-manager.html#disable-checks-for-software-updates) [comprobaciones de de AutoSupport para actualizaciones de software.](https://docs.netapp.com/es-es/storagegrid-116/admin/configure-autosupport-grid-manager.html#disable-checks-for-software-updates)

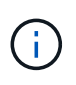

Para la actualización a StorageGRID 11.6, puede utilizar opcionalmente una secuencia de comandos para actualizar y aplicar una revisión al mismo tiempo. Consulte ["Base de](https://kb.netapp.com/Advice_and_Troubleshooting/Hybrid_Cloud_Infrastructure/StorageGRID/How_to_run_combined_major_upgrade_and_hotfix_script_for_StorageGRID) [conocimientos de NetApp: Cómo ejecutar scripts combinados de actualizaciones](https://kb.netapp.com/Advice_and_Troubleshooting/Hybrid_Cloud_Infrastructure/StorageGRID/How_to_run_combined_major_upgrade_and_hotfix_script_for_StorageGRID) [importantes y revisiones para StorageGRID".](https://kb.netapp.com/Advice_and_Troubleshooting/Hybrid_Cloud_Infrastructure/StorageGRID/How_to_run_combined_major_upgrade_and_hotfix_script_for_StorageGRID)

- Ahora puede pausar una actualización del sistema operativo de SANtricity y omitir la actualización de algunos nodos si necesita finalizar la actualización en el futuro. Consulte las instrucciones para su dispositivo de almacenamiento:
	- [Actualizar el sistema operativo SANtricity en controladoras de almacenamiento mediante Grid](https://docs.netapp.com/es-es/storagegrid-116/sg5600/upgrading-santricity-os-on-storage-controllers-using-grid-manager-sg5600.html) [Manager \(SG5600\)](https://docs.netapp.com/es-es/storagegrid-116/sg5600/upgrading-santricity-os-on-storage-controllers-using-grid-manager-sg5600.html)
	- [Actualizar el sistema operativo SANtricity en controladoras de almacenamiento mediante Grid](https://docs.netapp.com/es-es/storagegrid-116/sg5700/upgrading-santricity-os-on-storage-controllers-using-grid-manager-sg5700.html) [Manager \(SG5700\)](https://docs.netapp.com/es-es/storagegrid-116/sg5700/upgrading-santricity-os-on-storage-controllers-using-grid-manager-sg5700.html)
	- [Actualizar el sistema operativo SANtricity en controladoras de almacenamiento mediante Grid](https://docs.netapp.com/es-es/storagegrid-116/sg6000/upgrading-santricity-os-on-storage-controllers-using-grid-manager-sg6000.html) [Manager \(SG6000\)](https://docs.netapp.com/es-es/storagegrid-116/sg6000/upgrading-santricity-os-on-storage-controllers-using-grid-manager-sg6000.html)

# **Compatibilidad con servidores de syslog externos**

- Ahora puede configurar un servidor de syslog externo si desea guardar y administrar mensajes de auditoría y un subconjunto de registros de StorageGRID de forma remota (**CONFIGURACIÓN** > **Supervisión** > **servidor de auditoría y syslog**). Una vez que se configura un servidor de syslog externo, puede guardar mensajes de auditoría y ciertos archivos de registro de forma local, remota o ambos. Al configurar los destinos de la información de auditoría, puede reducir el tráfico de red en los nodos admin. Consulte [Configurar los mensajes de auditoría y los destinos de registro](https://docs.netapp.com/es-es/storagegrid-116/monitor/configure-audit-messages.html).
- En relación con esta funcionalidad, las nuevas casillas de verificación de la página registros (**SUPPORT** > **Tools** > **Logs**) le permiten especificar qué tipos de registros desea recopilar, como ciertos registros de aplicaciones, registros de auditoría, registros utilizados para la depuración de la red y registros de la base de datos Prometheus. Consulte [Recopilar archivos de registro y datos del sistema.](https://docs.netapp.com/es-es/storagegrid-116/monitor/collecting-log-files-and-system-data.html)

# **S3 Select**

Ahora puede permitir a los inquilinos S3 que emita solicitudes SelectObjectContent a objetos individuales. S3 Select proporciona una forma eficiente de buscar en grandes cantidades de datos sin tener que implementar una base de datos y recursos asociados para permitir las búsquedas. También reduce el coste y la latencia de la recuperación de datos. Consulte [Gestione S3 Select para cuentas de inquilinos](https://docs.netapp.com/es-es/storagegrid-116/admin/manage-s3-select-for-tenant-accounts.html) y.. [Utilice S3 Select](https://docs.netapp.com/es-es/storagegrid-116/s3/use-s3-select.html).

También se añadieron los gráficos Grafana para las operaciones de S3 Select. Consulte [Revisar las métricas](https://docs.netapp.com/es-es/storagegrid-116/monitor/reviewing-support-metrics.html) [de soporte.](https://docs.netapp.com/es-es/storagegrid-116/monitor/reviewing-support-metrics.html)

# **Período de retención de bloques predeterminado de S3 Object Lock**

Cuando se usa el bloqueo de objetos S3, ahora se puede especificar un período de retención predeterminado para el bloque. El período de retención predeterminado se aplica a cualquier objeto agregado al bloque que no tenga su propia configuración de retención. Consulte [Utilice el bloqueo de objetos de S3](https://docs.netapp.com/es-es/storagegrid-116/s3/using-s3-object-lock.html).

# **Compatibilidad con Google Cloud Platform**

Ahora puede usar Google Cloud Platform (GCP) como extremo de los pools de almacenamiento en cloud y el servicio de la plataforma CloudMirror. Consulte [Especifique el URN para un extremo de servicios de](https://docs.netapp.com/es-es/storagegrid-116/tenant/specifying-urn-for-platform-services-endpoint.html) [plataforma](https://docs.netapp.com/es-es/storagegrid-116/tenant/specifying-urn-for-platform-services-endpoint.html) y.. [Cree un pool de almacenamiento en el cloud](https://docs.netapp.com/es-es/storagegrid-116/ilm/creating-cloud-storage-pool.html).

# **Compatibilidad con AWS C2S**

Ahora puede usar extremos de los servicios de cloud comercial (C2S) de AWS para la replicación de CloudMirror. Consulte [Cree un extremo de servicios de plataforma](https://docs.netapp.com/es-es/storagegrid-116/tenant/creating-platform-services-endpoint.html).

# **Otros cambios de S3**

- **OBTENER soporte de objeto Y OBJETO PRINCIPAL para objetos multipartes**. Anteriormente, StorageGRID no era compatible con partNumber Solicitar parámetro EN GET Object o HEAD Object peticiones. Ahora puede emitir solicitudes GET Y HEAD para recuperar una parte específica de un objeto de varias partes. GET and HEAD Object también es compatible con x-amz-mp-parts-count elemento de respuesta para indicar cuántas partes tiene un objeto.
- **Cambios en el control de consistencia "disponible"**. El control de consistencia "disponible" ahora se comporta igual que el nivel de consistencia de "lectura tras escritura nueva", pero proporciona una coherencia eventual para las operaciones DE CABEZAL Y GET. El control de coherencia "disponible" ofrece una mayor disponibilidad para las operaciones HEAD y GET que "Read-after-new-write" si los nodos de almacenamiento no están disponibles. Se diferencia de las garantías de coherencia de Amazon S3 para HEAD y GET.

[Use S3](https://docs.netapp.com/es-es/storagegrid-116/s3/index.html)

# **Mejoras en el rendimiento**

- **Los nodos de almacenamiento admiten 2000 millones de objetos**. La estructura de directorios subyacente en nodos de almacenamiento se optimizó para mejorar la escalabilidad y el rendimiento. Ahora, los nodos de almacenamiento utilizan subdirectorios adicionales para almacenar hasta 2000 millones de objetos replicados y maximizar el rendimiento. Los subdirectorios de nodos se modifican al actualizar a StorageGRID 11.6, pero los objetos existentes no se redistribuyen a los nuevos directorios.
- **Aumento del rendimiento de la eliminación basada en ILM para dispositivos de alto rendimiento**. Los recursos y el rendimiento empleados para realizar operaciones de eliminación del ciclo de vida de la información ahora se adaptan al tamaño y la funcionalidad de cada nodo de la aplicación StorageGRID. Para los dispositivos SG5600, el rendimiento es el mismo que para StorageGRID 11.5. Para los dispositivos SG5700, se realizaron pequeñas mejoras para eliminar el rendimiento de la ILM. Para los dispositivos SG6000, que tienen más RAM y más CPU, las eliminaciones de ILM se procesan ahora de forma mucho más rápida. Las mejoras se hacen especialmente notables en los dispositivos SGF6024 allflash.
- **Marcas de agua de volumen de almacenamiento optimizadas**. En las versiones anteriores, la configuración de las tres marcas de agua de volumen de almacenamiento se aplicaba a cada volumen de almacenamiento en cada nodo de almacenamiento. StorageGRID ahora puede optimizar estas marcas de agua para cada volumen de almacenamiento, según el tamaño del nodo de almacenamiento y la

capacidad relativa del volumen. Consulte [¿Qué son las marcas de agua del volumen de almacenamiento](https://docs.netapp.com/es-es/storagegrid-116/admin/what-storage-volume-watermarks-are.html).

Las marcas de agua optimizadas se aplican automáticamente a todos los sistemas StorageGRID 11.6 nuevos y más actualizados. Las marcas de agua optimizadas serán mayores que los ajustes predeterminados anteriores.

Si utiliza marcas de agua personalizadas, la alerta **anulación de Marca de agua de sólo lectura baja** puede activarse después de actualizar. Esta alerta le permite saber si la configuración personalizada de la Marca de agua es demasiado pequeña. Consulte [Solucionar los problemas de las alertas de anulación de](https://docs.netapp.com/es-es/storagegrid-116/monitor/troubleshoot-low-watermark-alert.html) [la Marca de agua de sólo lectura baja](https://docs.netapp.com/es-es/storagegrid-116/monitor/troubleshoot-low-watermark-alert.html).

Como parte de este cambio, se añadieron dos métricas Prometheus:

```
\degree storagegrid storage volume minimum optimized soft readonly watermark
```

```
\degree storagegrid storage volume maximum optimized soft readonly watermark
```
• **Aumento del espacio máximo de metadatos permitido**. El espacio máximo de metadatos permitido para los nodos de almacenamiento aumentó a 3.96 TB (de 2.64 TB) en el caso de los nodos de mayor capacidad, que son nodos con un espacio reservado real para metadatos de más de 4 TB. Este nuevo valor permite que se almacenen más metadatos de objetos en determinados nodos de almacenamiento y puede aumentar la capacidad de los metadatos de StorageGRID hasta un 50 %.

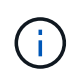

Si todavía no lo ha hecho, y si sus nodos de almacenamiento tienen suficiente RAM y espacio suficiente en el volumen 0, podrá [Aumente manualmente la configuración del](#page-37-0) [espacio reservado de metadatos hasta 8 TB después de instalar o actualizar](#page-37-0).

- [Gestione el almacenamiento de metadatos de objetos espacio de metadatos permitido](https://docs.netapp.com/es-es/storagegrid-116/admin/managing-object-metadata-storage.html#allowed-metadata-space)
- [Aumentar el espacio reservado de metadatos](#page-37-0)

# **Mejoras en los procedimientos de mantenimiento y las herramientas de soporte**

- **Puede cambiar las contraseñas de la consola de nodos**. Ahora puede utilizar Grid Manager para cambiar las contraseñas de la consola del nodo (**CONFIGURACIÓN** > **Control de acceso** > **contraseñas de cuadrícula**). Estas contraseñas se utilizan para iniciar sesión en un nodo como "admin" mediante SSH, o al usuario root en una conexión de VM/consola física. Consulte [Cambie las contraseñas de la consola de](https://docs.netapp.com/es-es/storagegrid-116/admin/change-node-console-password.html) [los nodos](https://docs.netapp.com/es-es/storagegrid-116/admin/change-node-console-password.html).
- **Asistente para comprobación de la existencia de nuevos objetos**. Ahora puede verificar la integridad del objeto con un asistente de comprobación de la existencia de objetos fácil de usar (**MANTENIMIENTO** > **tareas** > **comprobación de la existencia de objetos**), que sustituye al procedimiento de verificación en primer plano. El nuevo procedimiento tarda un tercio o menos en completarse y puede verificar varios nodos a la vez. Consulte [Verifique la integridad del objeto](https://docs.netapp.com/es-es/storagegrid-116/monitor/verifying-object-integrity.html).
- \* Cuadro de "tiempo estimado hasta la finalización" para el reequilibrio de EC y trabajos de reparación de EC\*. Ahora puede ver el tiempo estimado hasta la finalización y el porcentaje de finalización de un reequilibrio de EC actual o un trabajo de reparación EC.
- **Porcentaje estimado completado para reparaciones de datos replicadas**. Ahora puede agregar el show-replicated-repair-status de la repair-data comando para ver un porcentaje estimado de finalización para una reparación replicada.

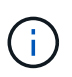

La show-replicated-repair-status Esta opción está disponible para la versión preliminar técnica de StorageGRID 11.6. Esta característica está en desarrollo y el valor devuelto puede ser incorrecto o retardado. Para determinar si una reparación está completa, continúe utilizando **esperando - todos**, **reparaciones intentadas (XRPA**) y **periodo de exploración — estimado (XSCM)** como se describe en los procedimientos de recuperación.

- Los resultados de la página Diagnósticos (**SUPPORT** > **Tools** > **Diagnostics**) ahora se ordenan por gravedad y, a continuación, por orden alfabético.
- Prometheus y Grafana se actualizaron a nuevas versiones con interfaces y gráficos modificados. Como parte de este cambio, se cambiaron las etiquetas de algunas métricas.
	- Si tiene consultas personalizadas de las que ha utilizado las etiquetas de node network up, ahora debe utilizar las etiquetas de node network info en su lugar.
	- Si también se utilizó el nombre de la etiqueta interface desde cualquiera de las node\_network métricas, ahora debe utilizar la device en su lugar, etiquete.
- Anteriormente, las métricas de Prometheus se almacenaban en nodos de administración durante 31 días. Ahora, las métricas se almacenan hasta que se llena el espacio reservado a los datos de Prometheus, lo cual puede aumentar significativamente el tiempo de disponibilidad de las métricas históricas.

Cuando la /var/local/mysql\_ibdata/ el volumen alcanza la capacidad; las métricas más antiguas se eliminan primero.

# <span id="page-8-0"></span>**Mejoras en la instalación**

- Ahora tiene la opción de utilizar Podman como contenedor durante la instalación de Red Hat Enterprise Linux. Anteriormente, StorageGRID solo admitía un contenedor Docker.
- Los esquemas API para StorageGRID ahora se incluyen en los archivos de instalación para las plataformas Red Hat Enterprise Linux/CentOS, Ubuntu/Debian y VMware. Después de extraer el archivo, puede encontrar los esquemas en /extras/api-schemas carpeta.
- La BLOCK DEVICE RANGEDB introduzca el archivo de configuración del nodo para las implementaciones con configuración básica y ahora debe contener tres dígitos en lugar de dos. Es decir, en lugar de BLOCK DEVICE RANGEDB nn, debe especificar BLOCK DEVICE RANGEDB nnn.

Para comprobar la compatibilidad con las puestas en marcha existentes, aún se admiten las claves de dos dígitos para los nodos actualizados.

- Opcionalmente, puede añadir una o varias instancias del nuevo INTERFACES\_TARGET\_nnnn clave del archivo de configuración del nodo para puestas en marcha con configuración básica. Cada clave proporciona el nombre y la descripción de una interfaz física en el host de configuración básica, que se mostrará en la página interfaces VLAN y la página grupos de alta disponibilidad.
	- [Crear archivos de configuración de nodos para implementaciones de Red Hat Enterprise Linux o](https://docs.netapp.com/es-es/storagegrid-116/rhel/creating-node-configuration-files.html) **[CentOS](https://docs.netapp.com/es-es/storagegrid-116/rhel/creating-node-configuration-files.html)**
	- [Cree archivos de configuración de nodos para implementaciones de Ubuntu o Debian](https://docs.netapp.com/es-es/storagegrid-116/ubuntu/creating-node-configuration-files.html)

# **Nuevas alertas**

Se han añadido las siguientes alertas nuevas para StorageGRID 11.6:

- Los registros de auditoría se están agregando a la cola de la memoria
- Tablas dañadas en Cassandra
- Fallo de reequilibrio de EC
- Fallo de reparación de EC
- Reparación EC bloqueada
- Caducidad de certificado de servidor global para la API de S3 y Swift
- Vencimiento del certificado de CA de syslog externo
- Vencimiento del certificado de cliente de syslog externo
- Vencimiento del certificado de servidor de syslog externo
- Error de reenvío del servidor de syslog externo
- Error de sincronización de la federación de identidades para un inquilino
- Se ha detectado una actividad de equilibrador de carga de CLB heredada
- Los registros se están agregando a la cola del disco
- Anulación de Marca de agua de sólo lectura baja
- Bajo espacio libre en el directorio tmp
- Error en la comprobación de la existencia del objeto
- Comprobación de existencia de objeto bloqueada
- S3 PUT Object size demasiado grande

## Consulte [Referencia de alertas](https://docs.netapp.com/es-es/storagegrid-116/monitor/alerts-reference.html).

# **Cambios en los mensajes de auditoría**

- Se ha agregado un nuevo campo **BUID** al mensaje de auditoría ORLM: Object Rules met. El campo **BUID** muestra el ID de cucharón, que se utiliza para operaciones internas. El nuevo campo sólo aparece si el estado del mensaje es PRGD.
- Se ha agregado un nuevo campo **SGRP** a los siguientes mensajes de auditoría. El campo **SGRP** sólo está presente si un objeto se eliminó en un sitio diferente al lugar donde se ingirió.
	- IDEL: Eliminación de ILM iniciada
	- OVWR: Sobrescritura de objetos
	- SDEL: ELIMINACIÓN DE S3
	- WDEL: ELIMINACIÓN de Swift

Consulte [Revisar los registros de auditoría.](https://docs.netapp.com/es-es/storagegrid-116/audit/index.html)

# **Cambios en la documentación de StorageGRID**

La apariencia del sitio de documentación de StorageGRID 11.6 se ha modificado y ahora utiliza GitHub como plataforma subyacente.

NetApp agradece las valoraciones que se han proporcionado en relación con el contenido y anima a los usuarios a aprovechar la nueva función «solicitar cambios en la documentación» que se encuentra disponible en todas las páginas de la documentación del producto. La plataforma de documentación también ofrece una función de contribución de contenido incrustado para los usuarios de GitHub.

Eche un vistazo y contribuya a esta documentación. Puede editar, solicitar un cambio o simplemente enviar comentarios.

# <span id="page-10-0"></span>**Operaciones eliminadas o obsoletas**

En esta versión, se quitaron o obsoletos algunas funciones. Revise estos elementos para saber si necesita actualizar las aplicaciones del cliente o modificar la configuración antes de realizar la actualización.

# **El sistema de alarmas y las API basadas en alarmas quedaron obsoletas**

A partir del lanzamiento de StorageGRID 11.6, el sistema de alarma heredado queda obsoleto. La interfaz de usuario y las API del sistema de alarma heredado se eliminarán en una versión futura.

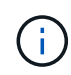

Si todavía está utilizando alarmas heredadas, planea realizar una transición completa al sistema de alertas después de actualizar a StorageGRID 11.6. Consulte [Gestionar alertas y](https://docs.netapp.com/es-es/storagegrid-116/monitor/managing-alerts-and-alarms.html) [alarmas: Descripción general](https://docs.netapp.com/es-es/storagegrid-116/monitor/managing-alerts-and-alarms.html) para obtener más información acerca de las alertas.

La versión 11.6 deja obsoleto todas las API basadas en alarmas. Este cambio afecta a las siguientes API:

- GET /grid/alarms: Totalmente obsoleto
- GET /grid/health/topology: Totalmente obsoleto
- GET /grid/health: La alarm-counts la sección de la respuesta está obsoleta

## **Las versiones futuras no admiten el tamaño máximo de objeto de 5 TIB para PUT Object**

En las próximas versiones de StorageGRID, el tamaño máximo para una sola operación DE PUT Object será de 5 GIB, en lugar de 5 TIB. Puede usar la carga de varias partes para objetos que sean más grandes de 5 GIB, hasta un máximo de 5 TIB (5,497,558,138,880 bytes).

Para ayudarle a realizar la transición de clientes a utilizar tamaños de objeto más pequeños en PUT Object, se activará la alerta \* S3 PUT Object size demasiado grande\* en StorageGRID 11.6 si un cliente S3 intenta cargar un objeto que supere los 5 GIB.

# **Función de puente NAS obsoleta**

La función de puente NAS introdujo anteriormente acceso limitado con la versión StorageGRID 11.4. La función de puente NAS permanece con acceso limitado y está en desuso a partir de StorageGRID 11.6.

El puente NAS 11.4 sigue siendo la versión final y seguirá siendo compatible con StorageGRID 11.6. Revise la ["Herramienta de matriz de interoperabilidad de NetApp"](https://mysupport.netapp.com/matrix) Para obtener compatibilidad continua entre las versiones NAS Bridge 11.4 y StorageGRID.

Consulte el sitio de soporte de NetApp para ver el ["Calendario de soporte del puente NAS".](https://mysupport.netapp.com/site/info/version-support)

# <span id="page-10-1"></span>**Cambios en la API de gestión de grid**

StorageGRID 11.6 utiliza la versión 3 de la API de administración de grid. La versión 3

deja obsoleto la versión 2; sin embargo, la versión 1 y la versión 2 siguen siendo compatibles.

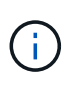

Puede continuar utilizando la versión 1 y versión 2 de la API de gestión con StorageGRID 11.6; sin embargo, la compatibilidad con estas versiones de la API se eliminará en una versión futura de StorageGRID. Después de actualizar a StorageGRID 11.6, las API v1 y v2 obsoletas se pueden desactivar mediante la PUT /grid/config/management API.

Para obtener más información, visite [Utilice la API de gestión de grid.](https://docs.netapp.com/es-es/storagegrid-116/admin/using-grid-management-api.html)

# **Puede acceder a los documentos de Swagger para operaciones de API privadas**

Ahora puede acceder a los documentos de Swagger para la API privada desde Grid Manager. Para ver las operaciones disponibles, seleccione el icono de ayuda de Grid Manager y seleccione **Documentación de API**. A continuación, seleccione **Ir a documentación privada de API** en la página API de administración de StorageGRID.

Las API privadas de StorageGRID están sujetas a cambios sin previo aviso. Los extremos privados de StorageGRID también ignoran la versión de API de la solicitud.

# **API basadas en alarmas obsoletas**

La versión 11.6 deja obsoleto todas las API basadas en alarmas. Este cambio afecta a las siguientes API:

- GET /grid/alarms: Totalmente obsoleto
- GET /grid/health/topology: Totalmente obsoleto
- GET /grid/health: La alarm-counts la sección de la respuesta está obsoleta

# **Puede importar claves de acceso de S3**

Ahora puede usar la API de gestión de grid para importar claves de acceso S3 para usuarios inquilinos. Por ejemplo, es posible migrar claves de acceso de otro proveedor S3 a StorageGRID o usar esta función para mantener las credenciales de usuario iguales entre grids.

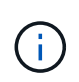

Cuando esta función está habilitada, cualquier usuario de Grid Manager con permiso Cambiar contraseña raíz de inquilino tiene acceso completo a los datos de arrendatario. Deshabilite esta función inmediatamente después del uso para proteger los datos de inquilino.

# **Operaciones de cuenta nueva**

Tres nuevos grid/account Se añadieron operaciones de API:

- POST /grid/account-enable-s3-key-import: Esta solicitud habilita la función Importar credenciales S3. Debe tener el permiso acceso raíz para habilitar esta función.
- POST /grid/accounts/{id}/users/{user\_id}/s3-access-keys: Esta solicitud importa credenciales S3 para un usuario determinado en una cuenta de arrendatario. Debe tener el permiso acceso raíz o Cambiar contraseña raíz de inquilino y debe conocer el ID de usuario y el ID de cuenta de inquilino.
- POST /grid/account-disable-s3-key-import: Esta solicitud deshabilita la función Importar credenciales S3. Debe tener el permiso acceso raíz para deshabilitar esta función.

# **Método DE PARCHE obsoleto**

El método DE REVISIÓN ha quedado obsoleto y se eliminará en una versión futura. Según sea necesario, realice una operación PUT para reemplazar un recurso en lugar de utilizar una operación DE REVISIÓN para modificar el recurso.

# **Adiciones a.** grid/logs/collect **extremo**

Se han añadido cuatro valores booleanos al grid/logs/collect extremo:

- applicationLogs: Registros específicos de la aplicación que el soporte técnico utiliza con mayor frecuencia para la solución de problemas. Los registros recopilados son un subconjunto de los registros de aplicación disponibles. El valor predeterminado es true.
- auditLogs: Registros que contienen los mensajes de auditoría generados durante el funcionamiento normal del sistema. El valor predeterminado es true.
- networkTrace: Registros utilizados para la depuración de red. El valor predeterminado es false.
- prometheusDatabase: Métricas de series temporales de los servicios en todos los nodos. El valor predeterminado es false.

## **Nuevo** node-details /grid/service-ids **extremo**

Lo nuevo /grid/service-ids El extremo proporciona una asignación de UUID de nodo a los nombres de nodo, identificadores de servicio y tipos de servicio asociados.

## **Puede recuperar las contraseñas de la consola de los nodos de grid**

Ahora puede utilizar POST /grid/node-console-passwords para recuperar la lista de nodos de grid y sus contraseñas de la consola asociadas.

# <span id="page-12-0"></span>**Cambios en la API de gestión de inquilinos**

StorageGRID 11.6 utiliza la versión 3 de la API de gestión de inquilinos. La versión 3 deja obsoleto la versión 2; sin embargo, la versión 1 y la versión 2 siguen siendo compatibles.

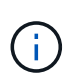

Puede continuar utilizando la versión 1 y versión 2 de la API de gestión con StorageGRID 11.6; sin embargo, la compatibilidad con estas versiones de la API se eliminará en una versión futura de StorageGRID. Después de actualizar a StorageGRID 11.6, las API v1 y v2 obsoletas se pueden desactivar mediante la PUT /grid/config/management API.

Para obtener más información, visite [Conozca la API de gestión de inquilinos.](https://docs.netapp.com/es-es/storagegrid-116/tenant/understanding-tenant-management-api.html)

# **Método DE PARCHE obsoleto**

El método DE REVISIÓN ha quedado obsoleto y se eliminará en una versión futura. Según sea necesario, realice una operación PUT para reemplazar un recurso en lugar de utilizar una operación DE REVISIÓN para modificar el recurso.

# <span id="page-13-0"></span>**Planifique y prepare la actualización**

# <span id="page-13-1"></span>**Estime el tiempo para completar una actualización**

A la hora de planificar una actualización a StorageGRID 11.6, debe tener en cuenta cuándo realizar la actualización, en función de la duración de la actualización. También debe conocer las operaciones que se pueden realizar y no se pueden realizar durante cada etapa de la actualización.

## **Acerca de esta tarea**

El tiempo necesario para realizar una actualización de StorageGRID depende de diversos factores, como la carga del cliente y el rendimiento del hardware.

La tabla resume las tareas principales de actualización y enumera el tiempo aproximado necesario para cada tarea. Los pasos de la tabla proporcionan instrucciones que puede utilizar para estimar el tiempo de actualización del sistema.

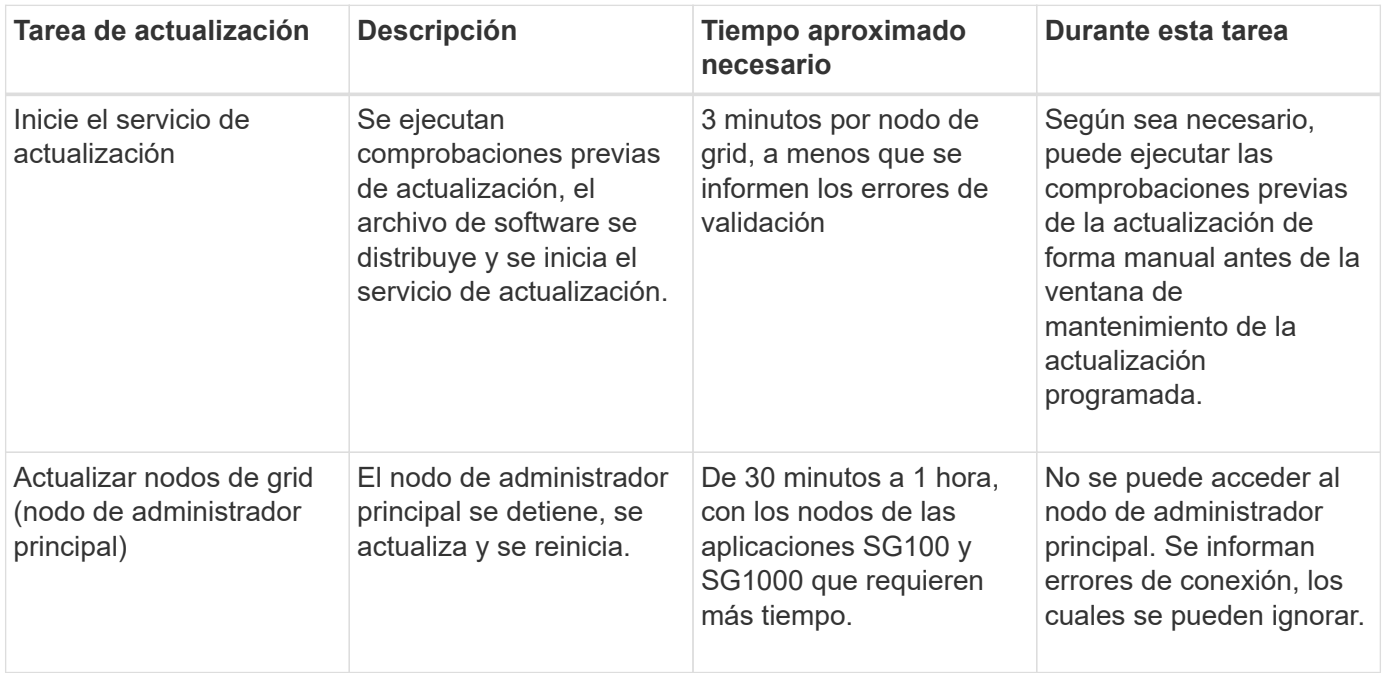

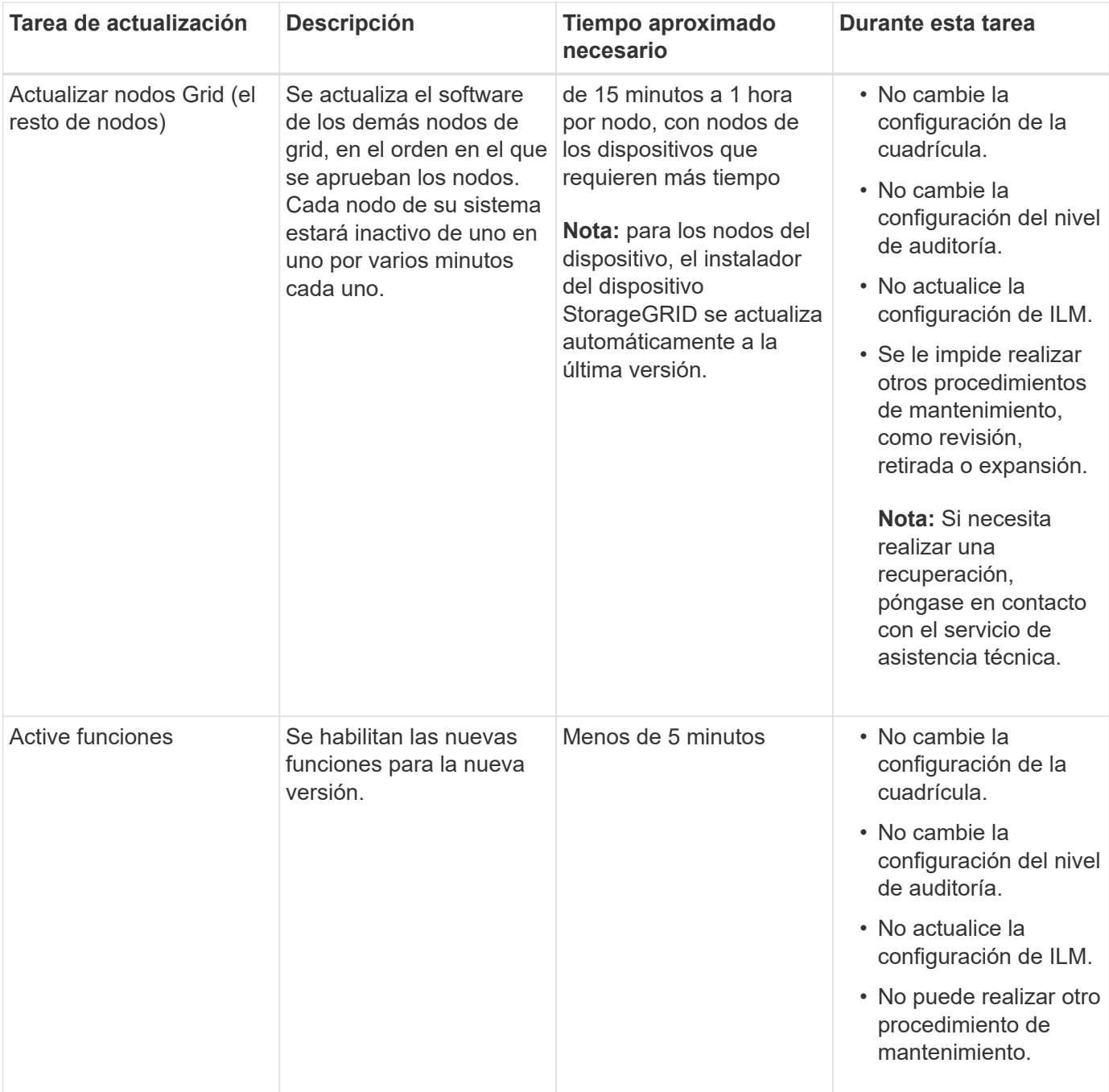

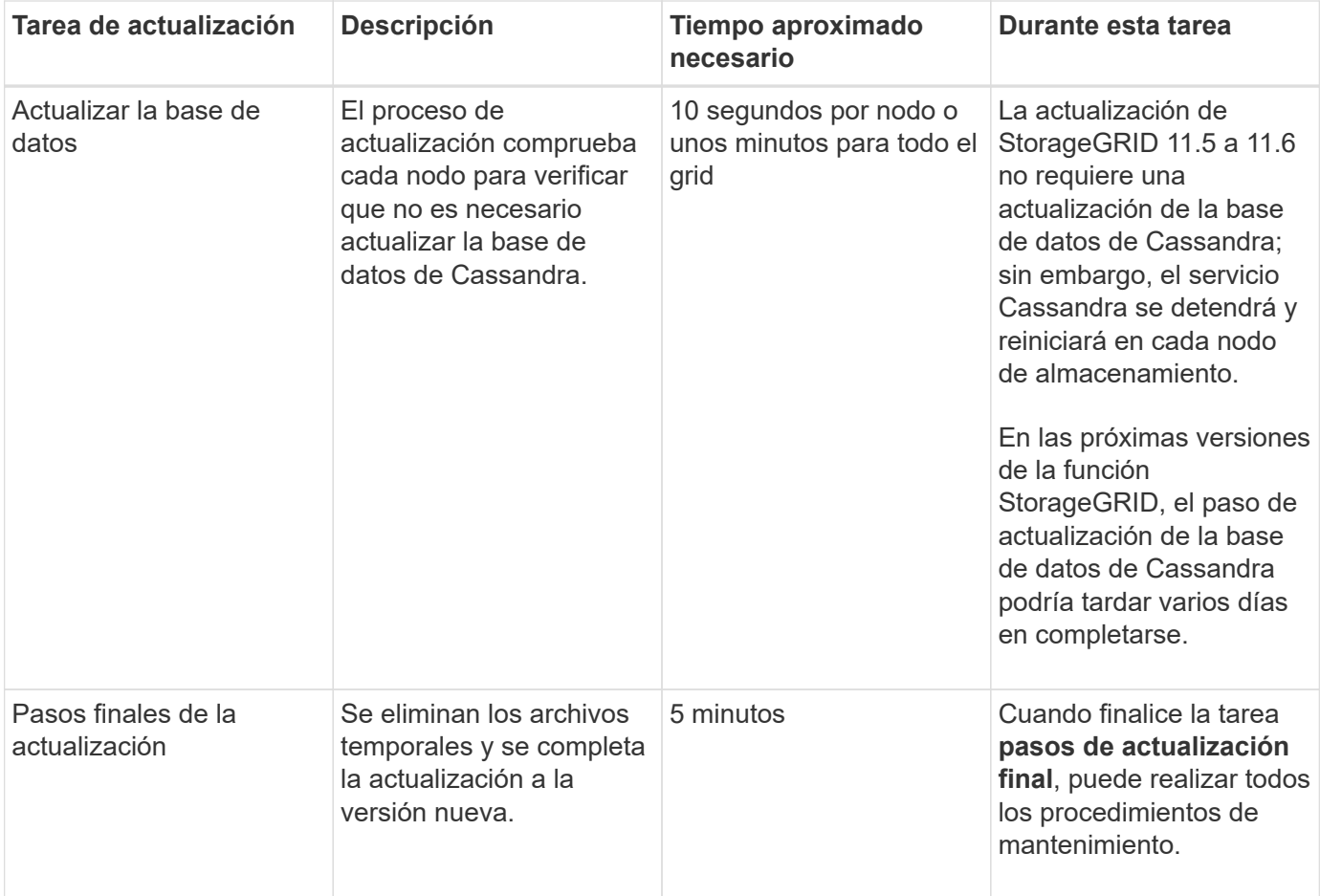

### **Pasos**

- 1. Calcule el tiempo necesario para actualizar todos los nodos de grid.
	- a. Multiplique el número de nodos en su sistema StorageGRID por 1 hora/nodo.

Como regla general, los nodos de dispositivos tardan más en actualizarse que los nodos basados en software.

- b. Añada 1 hora a esta hora para tener en cuenta el tiempo necesario para descargar el .upgrade realice las comprobaciones previas y complete los pasos finales de actualización.
- 2. Si tiene nodos Linux, añada 15 minutos para cada nodo para tener en cuenta el tiempo necesario para descargar e instalar el paquete RPM o DEB.
- 3. Calcule el tiempo total estimado para la actualización agregando los resultados de los pasos 1 y 2.

## **Ejemplo: Tiempo estimado para actualizar a StorageGRID 11.6**

Supongamos que el sistema tiene 14 nodos de grid, de los cuales 8 son nodos Linux.

- 1. Multiplique 14 por 1 hora/nodo.
- 2. Añada 1 hora para tener en cuenta los pasos de descarga, comprobaciones previas y finales.

El tiempo estimado para actualizar todos los nodos es de 15 horas.

3. Multiplique 8 por 15 minutos/node para tener en cuenta el tiempo que se tarda en instalar el paquete RPM o DEB en los nodos Linux.

El tiempo estimado para este paso es de 2 horas.

4. Agregue los valores juntos.

Debe esperar hasta 17 horas para completar la actualización del sistema a StorageGRID 11.6.0.

# **Cómo se ve afectado el sistema durante la actualización**

Debe comprender cómo se verá afectado su sistema StorageGRID durante la actualización.

## **Las actualizaciones de StorageGRID no son disruptivas**

El sistema StorageGRID puede procesar y recuperar datos de las aplicaciones cliente durante el proceso de actualización. Los nodos de grid se ven inactivos de uno en uno durante la actualización, por lo que no hay una hora cuando todos los nodos de grid no están disponibles.

Para permitir la disponibilidad continua, debe asegurarse de que los objetos se almacenen de forma redundante con las políticas de ILM apropiadas. También debe asegurarse de que todos los clientes externos de S3 o Swift estén configurados para enviar solicitudes a una de las siguientes:

- Un extremo de StorageGRID configurado como grupo de alta disponibilidad
- Un equilibrador de carga de terceros de alta disponibilidad
- Múltiples nodos de puerta de enlace para cada cliente
- Varios nodos de almacenamiento para cada cliente

## **El firmware del dispositivo se ha actualizado**

Durante la actualización de StorageGRID 11.6:

- Todos los nodos de dispositivos StorageGRID se actualizan automáticamente a la versión de firmware 3.6 de StorageGRID Appliance Installer.
- Los dispositivos SG6060 y SGF6024 se actualizan automáticamente a la versión de firmware del BIOS 3B07.EX y a la versión de firmware del BMC 3.93.07.
- Los dispositivos SG100 y SG1000 se actualizan automáticamente a la versión 3B12.EC del firmware del BIOS y a la versión 4.67.07 del firmware del BMC.

## **Es posible que se activen alertas**

Es posible que se activen alertas cuando se inician y se detienen los servicios y cuando el sistema StorageGRID funciona como un entorno de versiones mixtas (algunos nodos de grid que ejecutan una versión anterior, mientras que otros se han actualizado a una versión posterior). Es posible que se activen otras alertas una vez que se complete la actualización.

Por ejemplo, es posible que aparezca la alerta **no se puede comunicar con el nodo** cuando se detienen los servicios, o que aparezca la alerta **error de comunicación** de Cassandra cuando algunos nodos se han actualizado a StorageGRID 11.6 pero otros nodos todavía ejecutan StorageGRID 11.5. En general, estas alertas se borran cuando se completa la actualización.

La alerta de **colocación de ILM inalcanzable** puede activarse cuando se detienen los nodos de almacenamiento durante la actualización a StorageGRID 11.6. Esta alerta podría persistir durante un día después de que se completa la actualización.

Si utiliza valores personalizados para las marcas de agua del volumen de almacenamiento, la alerta **anulación de Marca de agua de sólo lectura baja** puede activarse después de finalizar la actualización. Consulte [Solucionar los problemas de las alertas de anulación de la Marca de agua de sólo lectura baja](https://docs.netapp.com/es-es/storagegrid-116/monitor/troubleshoot-low-watermark-alert.html) para obtener más detalles.

Una vez completada la actualización, puede revisar cualquier alerta relacionada con la actualización seleccionando **Alertas resueltas recientemente** o **Alertas actuales** en el Panel de Grid Manager.

### **Se generan muchas notificaciones SNMP**

Tenga en cuenta que es posible que se genere un gran número de notificaciones SNMP cuando se detengan los nodos de grid y se reinician durante la actualización. Para evitar notificaciones excesivas, anule la selección de la casilla de verificación **Activar notificaciones de agente SNMP** (**CONFIGURACIÓN** > **Supervisión** > **agente SNMP**) para desactivar las notificaciones SNMP antes de iniciar la actualización. A continuación, vuelva a habilitar las notificaciones cuando finalice la actualización.

## **Los cambios de configuración están restringidos**

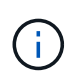

La lista de cambios de configuración restringidos puede cambiar de una versión a otra. Cuando actualice a otra versión de StorageGRID, consulte la lista de las instrucciones de actualización correspondientes.

### Hasta que finalice la tarea **Activar nueva función**:

- No realice ningún cambio en la configuración de la cuadrícula.
- No se debe cambiar la configuración de nivel de auditoría ni configurar un servidor de syslog externo.
- No active ni desactive ninguna nueva función.
- No actualice la configuración de ILM. De lo contrario, es posible que experimente un comportamiento de ILM inconsistente e inesperado.
- No aplique una revisión ni recupere un nodo de cuadrícula.
- No puede gestionar grupos de alta disponibilidad, interfaces VLAN ni extremos de equilibrador de carga mientras se actualiza a StorageGRID 11.6.

### Hasta que finalice la tarea **pasos de actualización final**:

- No realice un procedimiento de expansión.
- No realice un procedimiento de retirada de servicio.

### **No se pueden ver los detalles de los bloques ni gestionar los bloques desde el administrador de inquilinos**

Durante la actualización a StorageGRID 11.6 (es decir, mientras el sistema está funcionando como un entorno de versión mixta), no se pueden ver detalles del bloque ni gestionar bloques con el administrador de inquilinos. Aparece uno de los siguientes errores en la página Cuches del Administrador de inquilinos:

- «'no puede utilizar esta API mientras actualiza a 11.6».
- "'no se pueden ver los detalles de control de versiones de bloques en el Gestor de inquilinos mientras se actualiza a 11.6.'"

Este error se resolverá una vez que se complete la actualización a la versión 11.6.

## **Solución alternativa**

Mientras la actualización 11.6 está en curso, utilice las siguientes herramientas para ver detalles de bloques o gestionar bloques, en lugar de utilizar el Gestor de inquilinos:

- Para realizar operaciones estándar de S3 en un bloque, utilice la API REST de S3 o la API de gestión de inquilinos.
- Para realizar operaciones personalizadas de StorageGRID en un bloque (por ejemplo, ver y modificar el nivel de coherencia de bloques, habilitar o deshabilitar actualizaciones del tiempo de último acceso, o configurar la integración de búsqueda), use la API de gestión de inquilinos.

Consulte [Comprender la API de gestión de inquilinos](https://docs.netapp.com/es-es/storagegrid-116/tenant/understanding-tenant-management-api.html) y.. [Use S3](https://docs.netapp.com/es-es/storagegrid-116/s3/index.html) si desea obtener instrucciones.

## **Impacto de una actualización en grupos y cuentas de usuario**

Debe comprender el impacto de la actualización de StorageGRID de modo que pueda actualizar los grupos y las cuentas de usuario según corresponda una vez completada la actualización.

## **Cambios en los permisos y opciones de grupo**

Después de actualizar a StorageGRID 11.6, seleccione opcionalmente los siguientes permisos y opciones nuevos o actualizados (**CONFIGURACIÓN** > **control de acceso** > **grupos de administración**).

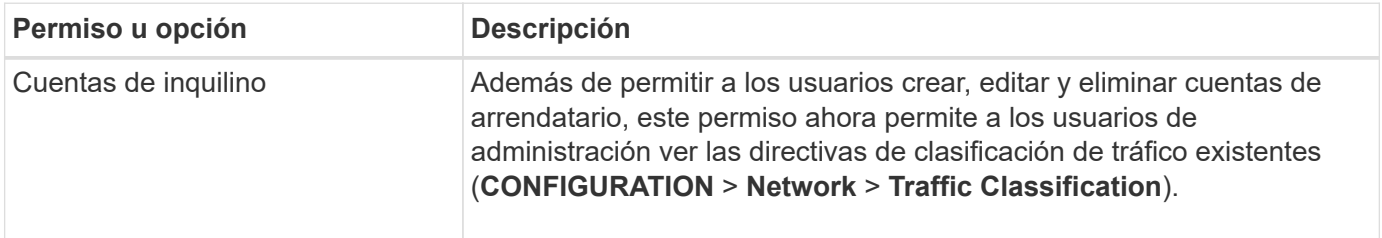

Consulte [Gestione los grupos de administradores](https://docs.netapp.com/es-es/storagegrid-116/admin/managing-admin-groups.html).

# **Comprobar la versión instalada de StorageGRID**

Antes de iniciar la actualización, debe comprobar que la versión anterior de StorageGRID está actualmente instalada con la revisión más reciente disponible aplicada.

### **Acerca de esta tarea**

Antes de actualizar a StorageGRID 11.6, el grid debe tener instalado StorageGRID 11.5. Si actualmente está utilizando una versión anterior de StorageGRID, debe instalar todos los archivos de actualización anteriores junto con sus revisiones más recientes (muy recomendado) hasta que la versión actual de la red sea StorageGRID 11.5.*x.y*.

En la [ejemplo.](#page-19-0)

 $\mathbf{f}$ 

NetApp recomienda encarecidamente que aplique la revisión más reciente para cada versión de StorageGRID antes de actualizar a la siguiente versión y que también aplique la revisión más reciente para cada versión nueva que instale. En algunos casos, debe aplicar una revisión para evitar el riesgo de pérdida de datos. Consulte ["Descargas de NetApp: StorageGRID"](https://mysupport.netapp.com/site/products/all/details/storagegrid/downloads-tab) y las notas de la versión de cada revisión para obtener más información.

Tenga en cuenta que puede ejecutar una secuencia de comandos para actualizar de 11.3.0.13+ a 11.4.0.*y* en un solo paso y de 11.4.0.7+ a 11.5.0.*y* en un solo paso. Consulte ["Base de conocimientos de NetApp: Cómo](https://kb.netapp.com/Advice_and_Troubleshooting/Hybrid_Cloud_Infrastructure/StorageGRID/How_to_run_combined_major_upgrade_and_hotfix_script_for_StorageGRID) [ejecutar scripts combinados de actualizaciones importantes y revisiones para StorageGRID"](https://kb.netapp.com/Advice_and_Troubleshooting/Hybrid_Cloud_Infrastructure/StorageGRID/How_to_run_combined_major_upgrade_and_hotfix_script_for_StorageGRID).

### **Pasos**

- 1. Inicie sesión en Grid Manager mediante una [navegador web compatible.](https://docs.netapp.com/es-es/storagegrid-116/admin/web-browser-requirements.html)
- 2. En la parte superior de Grid Manager, seleccione **Ayuda** > **Acerca de**.
- 3. Compruebe que **Versión** es 11.5.*x.y*.

En StorageGRID 11.5.*x.y* número de versión:

- La **versión principal** tiene un valor *x* de 0 (11.5.0).
- Una **revisión**, si se ha aplicado una, tiene un valor *y* (por ejemplo, 11.5.0.1).
- 4. Si **Versión** no es 11.5.*x.y*, vaya a. ["Descargas de NetApp: StorageGRID"](https://mysupport.netapp.com/site/products/all/details/storagegrid/downloads-tab) para descargar los archivos de cada versión anterior, incluida la revisión más reciente de cada versión.
- 5. Obtenga las instrucciones de actualización de cada versión descargada. A continuación, realice el procedimiento de actualización de software para esa versión y aplique la revisión más reciente para esa versión (recomendado expresamente).

Consulte [Procedimiento de revisión de StorageGRID.](https://docs.netapp.com/es-es/storagegrid-116/maintain/storagegrid-hotfix-procedure.html)

## <span id="page-19-0"></span>**Ejemplo: Actualice a StorageGRID 11.5 desde la versión 11.3.0.8**

En el ejemplo siguiente se muestran los pasos para actualizar de StorageGRID versión 11.3.0.8 a la versión 11.5 como preparación para una actualización de StorageGRID 11.6.

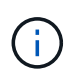

Opcionalmente, puede ejecutar una secuencia de comandos para combinar los pasos 2 y 3 (actualización de 11.3.0.13+ a 11.4.0.*y*) y combinar los pasos 4 y 5 (actualización de 11.4.0.7+ a 11.5.0.*y*). Consulte ["Base de conocimientos de NetApp: Cómo ejecutar scripts combinados de](https://kb.netapp.com/Advice_and_Troubleshooting/Hybrid_Cloud_Infrastructure/StorageGRID/How_to_run_combined_major_upgrade_and_hotfix_script_for_StorageGRID) [actualizaciones importantes y revisiones para StorageGRID".](https://kb.netapp.com/Advice_and_Troubleshooting/Hybrid_Cloud_Infrastructure/StorageGRID/How_to_run_combined_major_upgrade_and_hotfix_script_for_StorageGRID)

Descargue e instale software en la siguiente secuencia para preparar el sistema para la actualización:

- 1. Aplique la última revisión StorageGRID 11.3.0.*y*.
- 2. Actualice a la versión principal de StorageGRID 11.4.0.
- 3. Aplique la última revisión StorageGRID 11.4.0.*y*.
- 4. Actualice a la versión principal de StorageGRID 11.5.0.
- 5. Aplique la última revisión StorageGRID 11.5.0.*y*.

# <span id="page-19-1"></span>**Obtenga los materiales necesarios para una actualización de software**

Antes de iniciar la actualización de software, debe obtener todos los materiales

necesarios para poder completar la actualización correctamente.

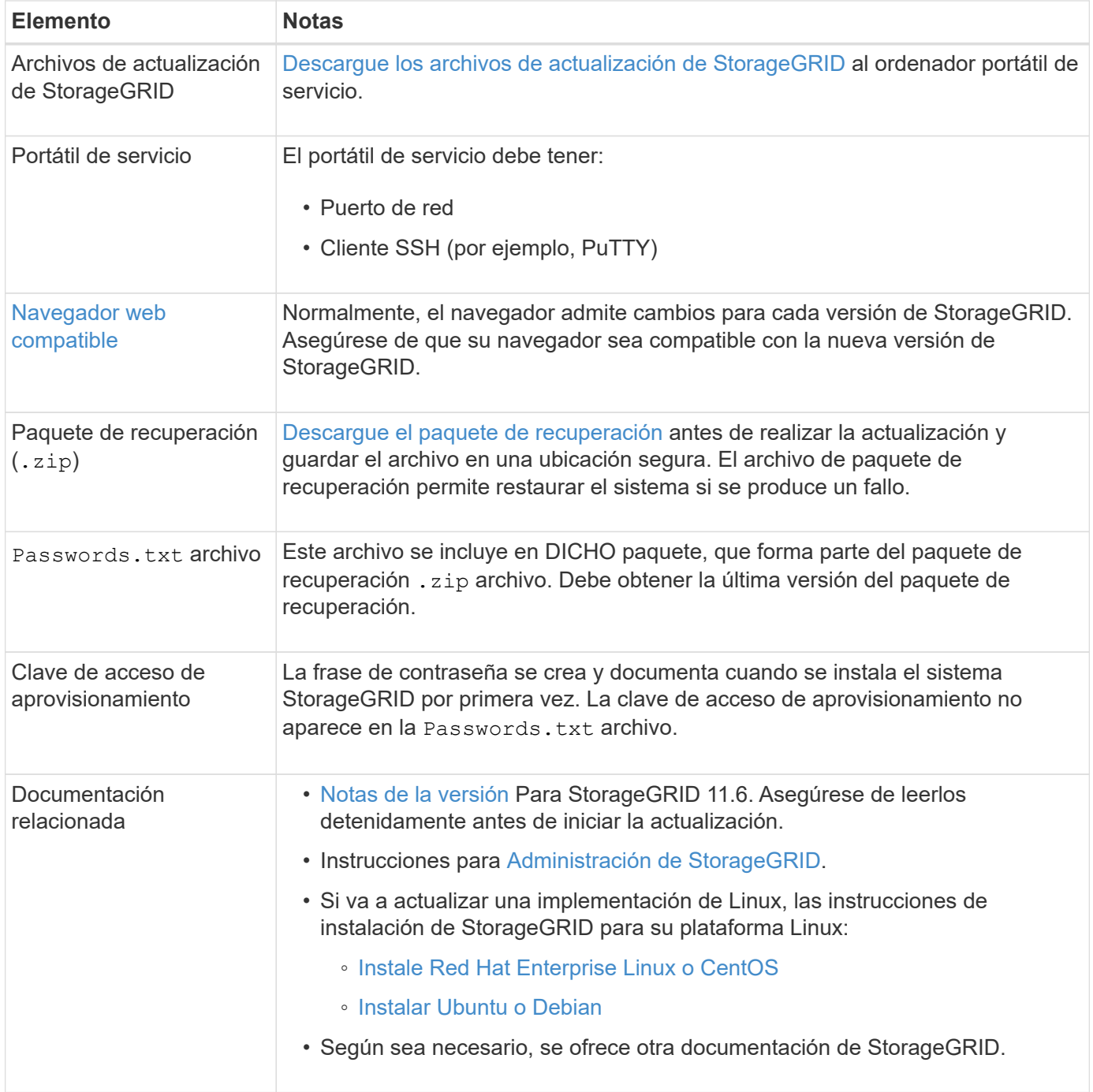

## <span id="page-20-0"></span>**Descargue los archivos de actualización de StorageGRID**

Debe descargar uno o más archivos, según dónde estén instalados los nodos.

• **Todas las plataformas**: .upgrade archivo

Si alguno de los nodos se implementa en hosts Linux, también debe descargar un archivo RPM o DEB, que instalará antes de iniciar la actualización:

• **Red Hat Enterprise Linux o CentOS**: Un archivo RPM adicional (.zip o. .tgz)

• **Ubuntu o Debian**: Un archivo ADICIONAL DE DEB (.zip o. .tgz)

#### **Pasos**

- 1. Vaya a. ["Descargas de NetApp: StorageGRID".](https://mysupport.netapp.com/site/products/all/details/storagegrid/downloads-tab)
- 2. Seleccione el botón para descargar la última versión, o seleccione otra versión en el menú desplegable y seleccione **Ir**.

Las versiones de software de StorageGRID tienen este formato: 11.*x.y*. Las revisiones StorageGRID tienen este formato: 11.*x. y.z*.

- 3. Inicie sesión con el nombre de usuario y la contraseña de su cuenta de NetApp.
- 4. Si aparece una instrucción Caution/MustRead, léala y active la casilla de verificación.

Esta instrucción aparece si hay una revisión obligatoria para la versión.

5. Lea el contrato de licencia para usuario final, seleccione la casilla de verificación y, a continuación, seleccione **Aceptar y continuar**.

Aparece la página de descargas de la versión seleccionada. La página contiene tres columnas:

- Instale StorageGRID
- Actualice StorageGRID
- Admita archivos de dispositivos StorageGRID
- 6. En la columna **StorageGRID** de actualización, seleccione y descargue .upgrade archivado.

Cada plataforma requiere el .upgrade archivado.

- 7. Si hay algún nodo implementado en hosts Linux, también descargue el archivo RPM o DEB en ninguno de los dos .tgz o. .zip formato. Seleccione la .zip Archivo si está ejecutando Windows en el portátil de servicio.
	- Red Hat Enterprise Linux o CentOS StorageGRID-Webscale-*version*-RPM-*uniqueID*.zip StorageGRID-Webscale-*version*-RPM-*uniqueID*.tgz
	- Ubuntu o Debian StorageGRID-Webscale-*version*-DEB-*uniqueID*.zip StorageGRID-Webscale-*version*-DEB-*uniqueID*.tgz

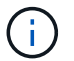

No se requieren archivos adicionales para SG100 ni SG1000.

## <span id="page-21-0"></span>**Descargue el paquete de recuperación**

El archivo de paquete de recuperación permite restaurar el sistema StorageGRID en caso de producirse un fallo. Descargue el archivo de paquete de recuperación actual antes de realizar cambios en la topología de la cuadrícula en el sistema StorageGRID o antes de actualizar el software. A continuación, descargue una nueva copia del paquete de recuperación después de realizar cambios en la topología de la cuadrícula o después de actualizar el software.

## **Lo que necesitará**

• Debe iniciar sesión en Grid Manager mediante un [navegador web compatible.](https://docs.netapp.com/es-es/storagegrid-116/admin/web-browser-requirements.html)

- Debe tener la clave de acceso de aprovisionamiento.
- Debe tener permisos de acceso específicos.

## **Pasos**

- 1. Seleccione **Mantenimiento** > **sistema** > **paquete de recuperación**.
- 2. Introduzca la frase de acceso de aprovisionamiento y seleccione **Iniciar descarga**.

La descarga comienza inmediatamente.

- 3. Cuando finalice la descarga:
	- a. Abra el .zip archivo.
	- b. Confirme que incluye un gpt-backup directorio y un interior . zip archivo.
	- c. Extraer el interior .zip archivo.
	- d. Confirme que puede abrir el Passwords.txt archivo.
- 4. Copie el archivo del paquete de recuperación descargado (. zip) a dos ubicaciones seguras, seguras y separadas.

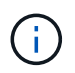

El archivo del paquete de recuperación debe estar protegido porque contiene claves de cifrado y contraseñas que se pueden usar para obtener datos del sistema StorageGRID.

# <span id="page-22-0"></span>**Compruebe el estado del sistema**

Antes de actualizar un sistema StorageGRID, es necesario comprobar que el sistema está listo para admitir la actualización. Debe asegurarse de que el sistema se ejecute con normalidad y que todos los nodos de grid estén operativos.

## **Pasos**

- 1. Inicie sesión en Grid Manager mediante una [navegador web compatible.](https://docs.netapp.com/es-es/storagegrid-116/admin/web-browser-requirements.html)
- 2. Compruebe y resuelva cualquier alerta activa.

Para obtener información sobre alertas específicas, consulte [Referencia de alertas.](https://docs.netapp.com/es-es/storagegrid-116/monitor/alerts-reference.html)

- 3. Confirme que no hay ninguna tarea de cuadrícula en conflicto activa ni pendiente.
	- a. Seleccione **SUPPORT** > **Tools** > **Topología de cuadrícula**.
	- b. Seleccione *site* > *primary Admin Node* > **CMN** > **Grid Tasks** > **Configuration**.

Las tareas de evaluación de la gestión del ciclo de vida de la información (ILME) son las únicas tareas de la cuadrícula que se pueden ejecutar simultáneamente con la actualización del software.

c. Si hay otras tareas de cuadrícula activas o pendientes, espere a que finalicen o liberen el bloqueo.

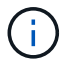

Póngase en contacto con el soporte técnico si una tarea no finaliza o libera el bloqueo.

4. Consulte [Comunicaciones internas de los nodos de grid](https://docs.netapp.com/es-es/storagegrid-116/network/internal-grid-node-communications.html) y.. [Comunicaciones externas](https://docs.netapp.com/es-es/storagegrid-116/network/external-communications.html) Para garantizar que todos los puertos necesarios para StorageGRID 11.6 estén abiertos antes de actualizar.

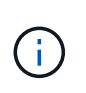

Si ha abierto algún puerto de firewall personalizado, se le notificará durante las comprobaciones previas de la actualización. Debe comunicarse con el soporte técnico antes de continuar con la actualización.

# <span id="page-23-0"></span>**Actualice el software StorageGRID**

# **Actualizar el flujo de trabajo**

Antes de iniciar la actualización, revise el flujo de trabajo general. La página de actualización de StorageGRID le guiará en cada paso de actualización.

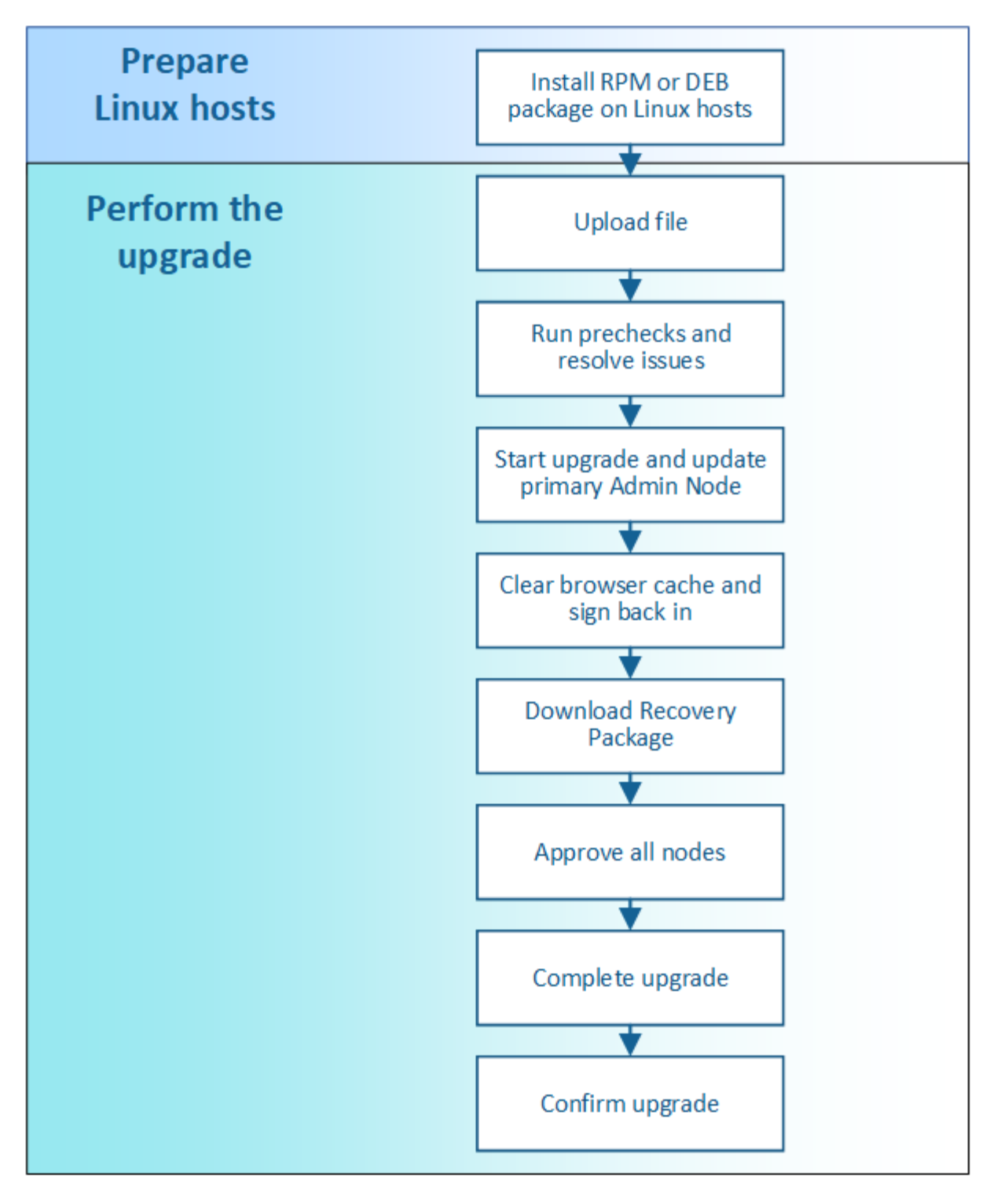

- 1. Si se pone en marcha algún nodo StorageGRID en hosts Linux, [Instale el paquete RPM o DEB en cada](#page-25-0) [host](#page-25-0) antes de iniciar la actualización.
- 2. Desde el nodo de administrador principal, acceda a la página StorageGRID Upgrade y cargue el archivo de actualización.
- 3. De forma opcional, ejecute comprobaciones previas de actualizaciones para detectar y resolver cualquier problema antes de iniciar la actualización real.
- 4. Inicie la actualización, que ejecuta comprobaciones previas y actualiza automáticamente el nodo de administrador principal. No se puede acceder a Grid Manager mientras se actualiza el nodo de administración principal. Además, los registros de auditoría no estarán disponibles. Esta actualización

puede llevar hasta 30 minutos.

- 5. Una vez que se haya actualizado el nodo de administración principal, borre la memoria caché del explorador web, vuelva a iniciar sesión y vuelva a la página de actualización de StorageGRID.
- 6. Descargue un nuevo paquete de recuperación.
- 7. Apruebe los nodos de la cuadrícula. Puede aprobar nodos de cuadrícula individuales, grupos de nodos de cuadrícula o todos los nodos de cuadrícula.

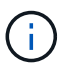

No apruebe la actualización para un nodo de grid a menos que esté seguro de que el nodo está listo para detenerse y reiniciar.

- 8. Reanude las operaciones. Una vez que se han actualizado todos los nodos de grid, se habilitan las nuevas funciones para que se puedan reanudar las operaciones. Debe esperar para realizar un procedimiento de retirada o ampliación hasta que se hayan completado las tareas de base de datos **actualización** y los pasos de **actualización final**.
- 9. Una vez finalizada la actualización, confirme la versión del software y aplique cualquier revisión.

## **Información relacionada**

[Estime el tiempo para completar una actualización](#page-13-1)

# <span id="page-25-0"></span>**Linux: Instale el paquete RPM o DEB en todos los hosts**

Si hay nodos StorageGRID implementados en hosts Linux, debe instalar un paquete DE RPM o DEB adicional en cada uno de estos hosts antes de iniciar la actualización.

### **Lo que necesitará**

Debe haber descargado una de las siguientes opciones .tgz o. .zip Archivos desde la página de descargas de NetApp para StorageGRID.

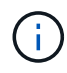

Utilice la .zip Archivo si está ejecutando Windows en el portátil de servicio.

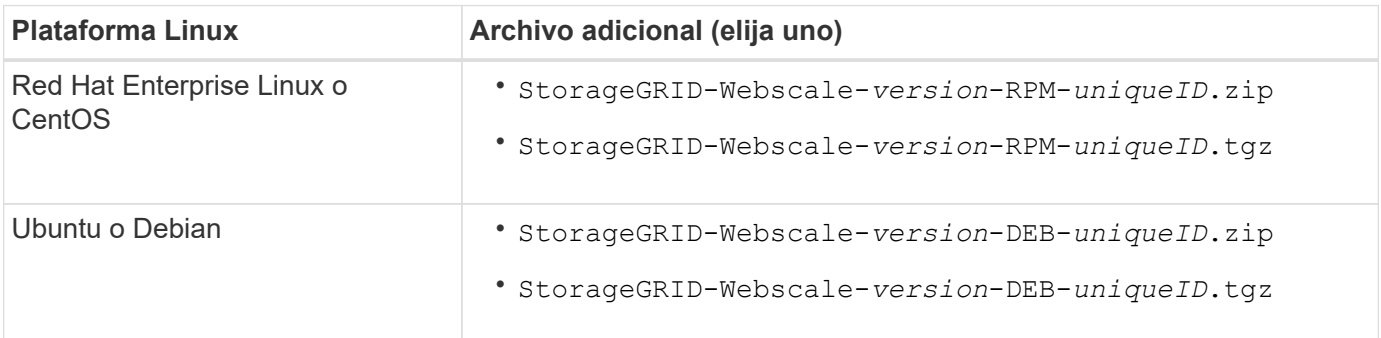

### **Pasos**

- 1. Extraiga los paquetes RPM o DEB del archivo de instalación.
- 2. Instale los paquetes RPM o DEB en todos los hosts Linux.

Consulte los pasos para instalar servicios host de StorageGRID en las instrucciones de instalación de la plataforma Linux.

◦ [Instale Red Hat Enterprise Linux o CentOS](https://docs.netapp.com/es-es/storagegrid-116/rhel/index.html)

### ◦ [Instalar Ubuntu o Debian](https://docs.netapp.com/es-es/storagegrid-116/ubuntu/index.html)

Los nuevos paquetes se instalan como paquetes adicionales. No elimine los paquetes existentes.

# **Realice la actualización**

Cuando esté listo para realizar la actualización, seleccione el .upgrade archive e introduzca la clave de acceso de aprovisionamiento. Como opción, puede ejecutar las comprobaciones previas de la actualización antes de realizar la actualización real.

## **Lo que necesitará**

Ha revisado todas las consideraciones y completado todos los pasos de planificación y preparación.

## **Cargue el archivo de actualización**

- 1. Inicie sesión en Grid Manager mediante una [navegador web compatible.](https://docs.netapp.com/es-es/storagegrid-116/admin/web-browser-requirements.html)
- 2. Seleccione **Mantenimiento** > **sistema** > **actualización de software**.

Aparece la página actualización de software.

- 3. Seleccione **StorageGRID Upgrade**.
- 4. En la página StorageGRID Upgrade, seleccione el . upgrade archivado.
	- a. Seleccione **examinar**.
	- b. Localice y seleccione el archivo: NetApp\_StorageGRID\_11.6.0\_Software\_uniqueID.upgrade
	- c. Seleccione **Abrir**.

El archivo se carga y se valida. Cuando se realiza el proceso de validación, aparece una Marca de verificación verde junto al nombre del archivo de actualización.

5. Introduzca la clave de acceso de aprovisionamiento en el cuadro de texto.

Los botones **Ejecutar comprobaciones previas** y **Iniciar actualización** se activan.

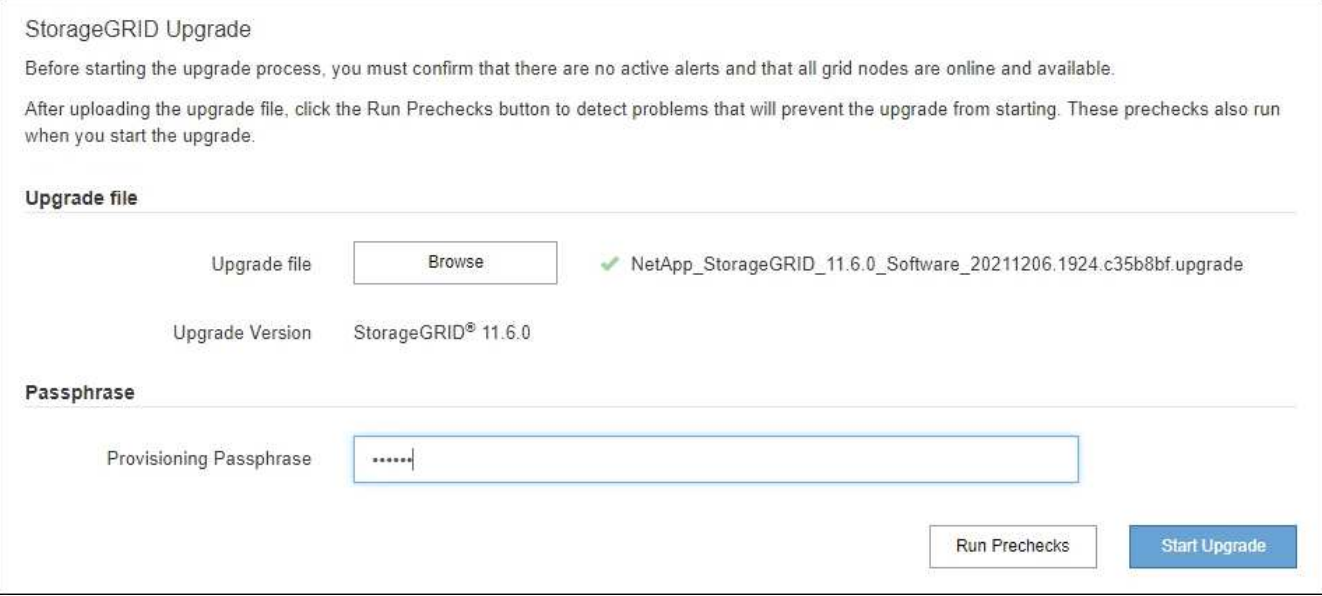

## **Realice comprobaciones previas**

Opcionalmente, puede validar la condición del sistema antes de iniciar la actualización real. Seleccionar **Ejecutar comprobaciones previas** le permite detectar y resolver problemas antes de iniciar la actualización. Las mismas comprobaciones previas se realizan al iniciar la actualización. Los fallos de comprobación previa detendrán el proceso de actualización y podrían requerir la implicación del soporte técnico para solucionarlos.

### 1. Seleccione **Ejecutar comprobaciones previas**.

- 2. Espere a que se completen las comprobaciones previas.
- 3. Siga las instrucciones para resolver los errores de las comprobaciones previas notificados.

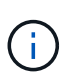

Si ha abierto algún puerto de firewall personalizado, se le notificará durante la validación de las comprobaciones previas. Debe comunicarse con el soporte técnico antes de continuar con la actualización.

### **Inicie la actualización y actualice el nodo de administrador principal**

Cuando se inicia la actualización, se realizan comprobaciones previas de actualización y se actualiza el nodo de administración principal, lo cual incluye detener servicios, actualizar el software y reiniciar servicios. No se puede acceder a Grid Manager mientras se actualiza el nodo de administración principal. Además, los registros de auditoría no estarán disponibles. Esta actualización puede llevar hasta 30 minutos.

1. Cuando esté listo para realizar la actualización, seleccione **Iniciar actualización**.

Aparece una advertencia para recordarle que la conexión del explorador se perderá cuando se reinicie el nodo de administración principal.

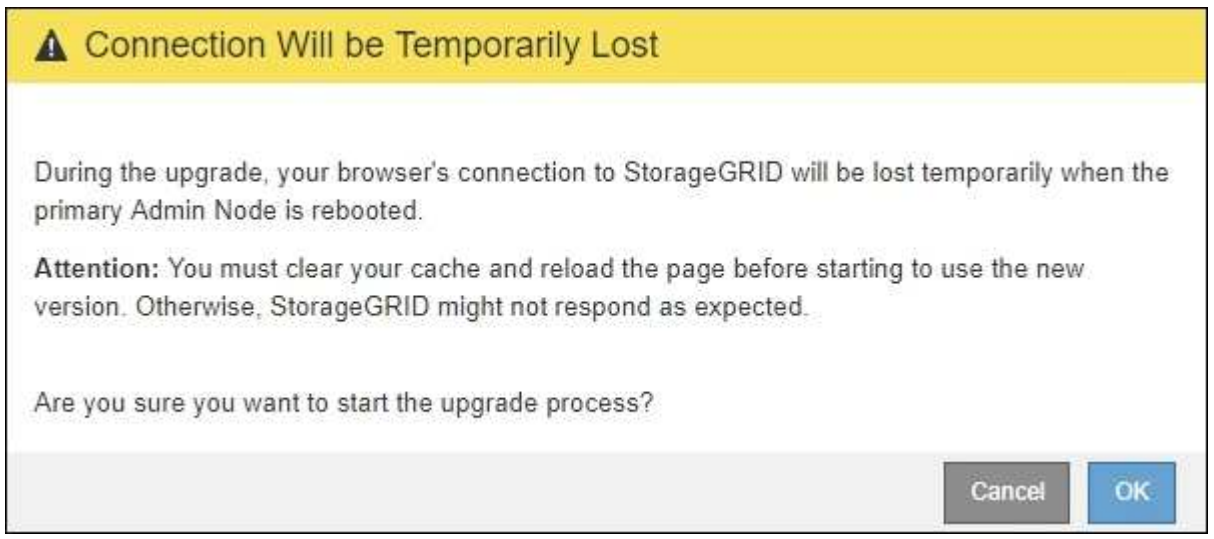

- 2. Seleccione **Aceptar** para confirmar la advertencia e iniciar el proceso de actualización.
- 3. Espere a que se realicen las comprobaciones previas de actualización y a que se actualice el nodo de administrador principal.

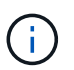

Si se notifica algún error de las comprobaciones previas, solucione y seleccione **Iniciar actualización** de nuevo.

Mientras se está actualizando el nodo de administración principal, aparecen varios mensajes **503: Servicio no disponible** y **problema al conectar con el servidor**, que puede ignorar.

# **O** Error

503: Service Unavailable

Service Unavailable

The StorageGRID API service is not responding. Please try again later. If the problem persists, contact Technical Support.

4 additional copies of this message are not shown.

**OK** 

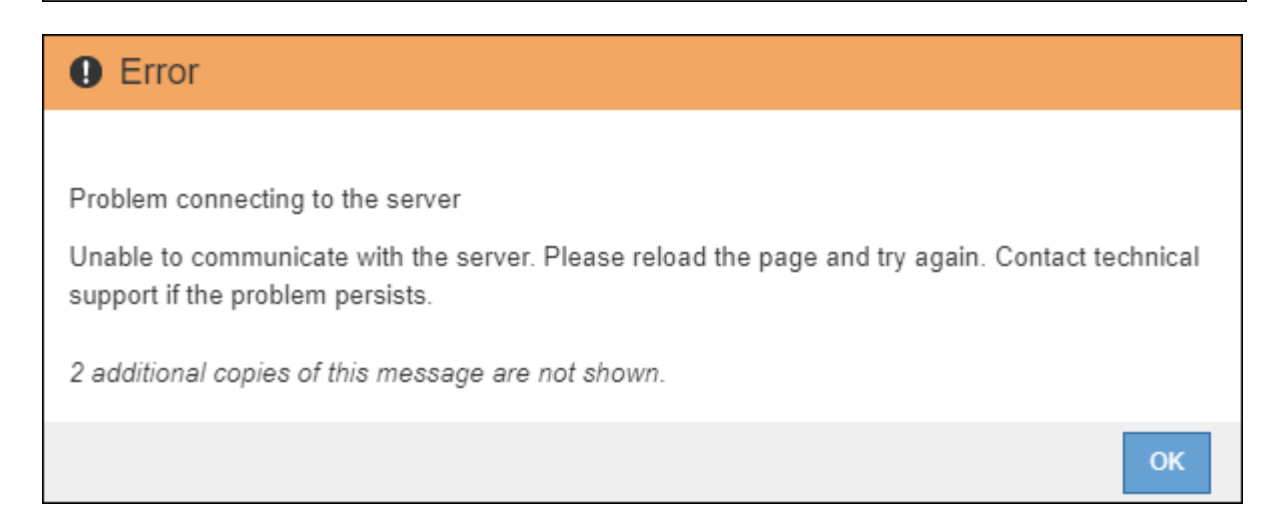

4. Cuando vea el mensaje **400: Bad Request**, vaya al paso siguiente. Se completó la actualización del nodo de administrador.

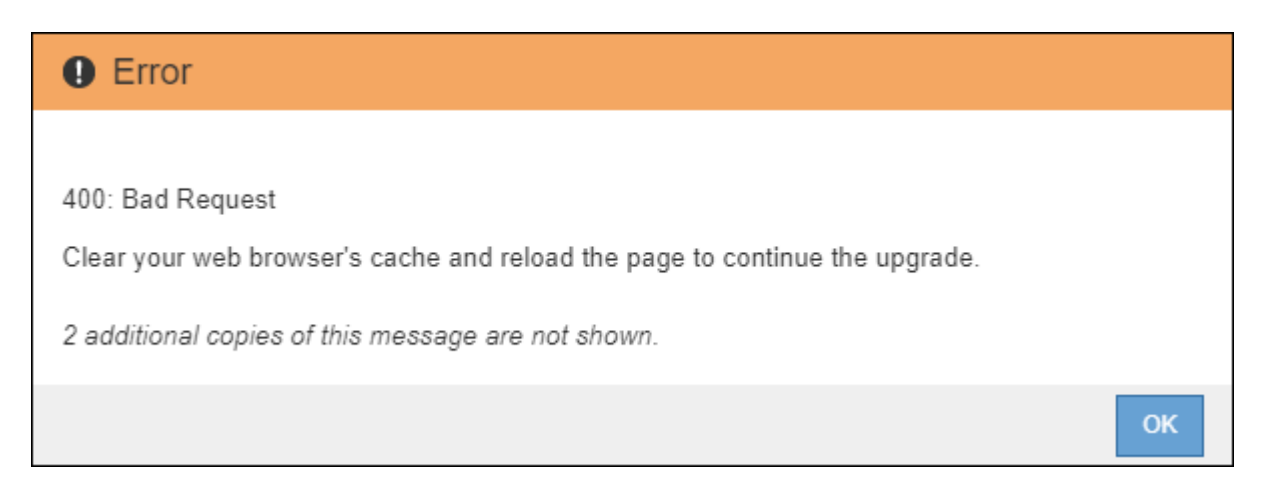

### **Borre la caché del navegador y vuelva a iniciar sesión**

1. Una vez que se haya actualizado el nodo de administración principal, borre la memoria caché del explorador web y vuelva a iniciar sesión.

Para obtener instrucciones, consulte la documentación de su navegador web.

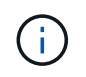

Debe borrar el caché del explorador Web para eliminar los recursos obsoletos utilizados por la versión anterior del software.

Aparece la interfaz rediseñada de Grid Manager, que indica que se ha actualizado el nodo de administración principal.

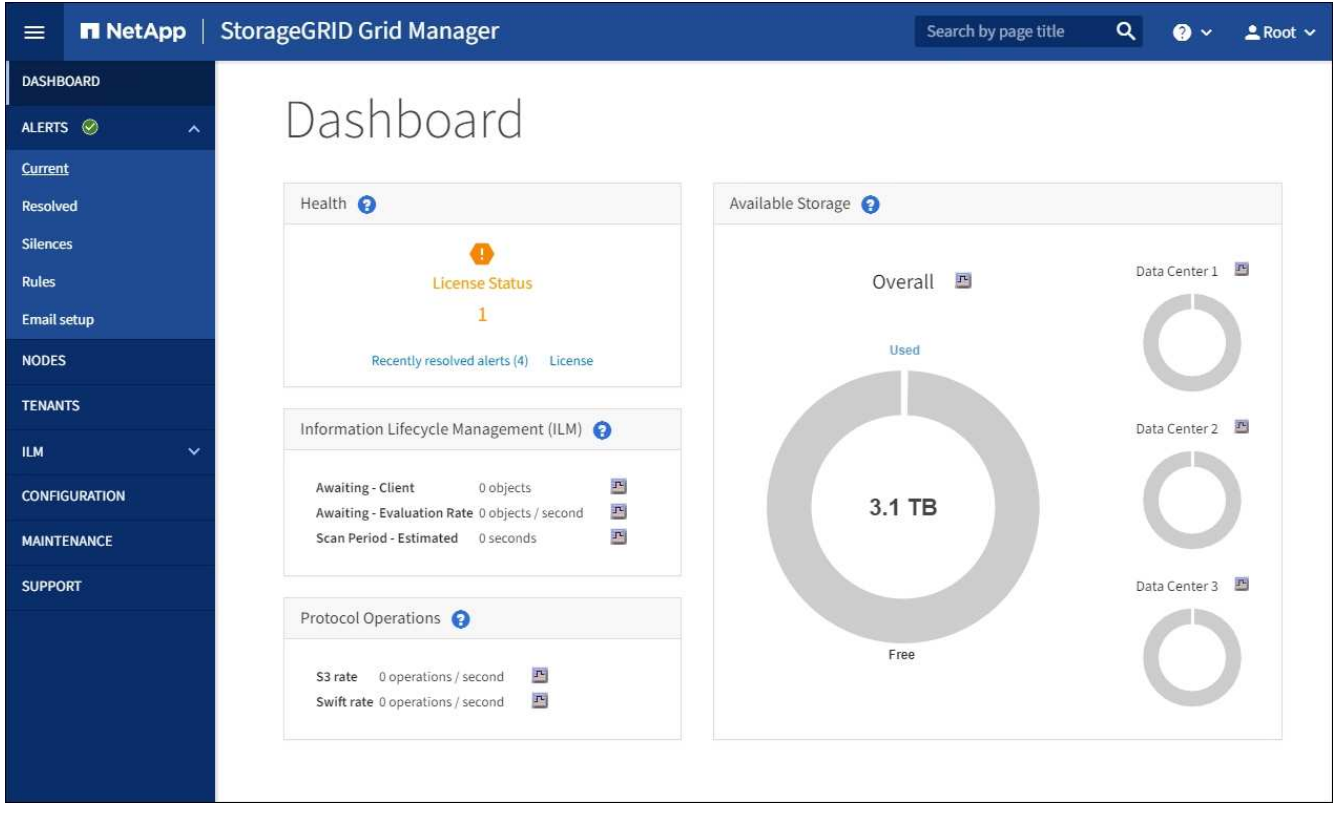

- 2. En la barra lateral, seleccione **MANTENIMIENTO** para abrir el menú Mantenimiento.
- 3. En la sección **sistema**, seleccione **actualización de software**.
- 4. En la sección **actualización de StorageGRID**, seleccione **actualización**.
- 5. Revise la sección progreso de la actualización en la página actualización de StorageGRID, que proporciona información acerca de cada tarea de actualización importante.
	- a. **Iniciar servicio de actualización** es la primera tarea de actualización. Durante esta tarea, el archivo de software se distribuye a los nodos de grid y se inicia el servicio de actualización.
	- b. Una vez completada la tarea **Iniciar servicio de actualización**, se inicia la tarea **Actualizar nodos de cuadrícula**.
	- c. Mientras la tarea **Actualizar nodos de cuadrícula** está en curso, aparece la tabla Estado del nodo de cuadrícula y muestra la fase de actualización de cada nodo de cuadrícula del sistema.

#### **Descargue el paquete de recuperación y actualice todos los nodos de grid**

1. Una vez que los nodos de cuadrícula aparecen en la tabla Estado del nodo de cuadrícula, pero antes de aprobar los nodos de cuadrícula, [Descargue una nueva copia del paquete de recuperación.](#page-19-1)

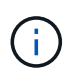

Debe descargar una nueva copia del archivo Recovery Package después de actualizar la versión de software en el nodo de administración principal. El archivo de paquete de recuperación permite restaurar el sistema si se produce un fallo.

2. Revise la información de la tabla Estado del nodo de cuadrícula. Los nodos de grid se organizan en secciones por tipo: Nodos de administrador, nodos de puerta de enlace de API, nodos de almacenamiento y nodos de archivado.

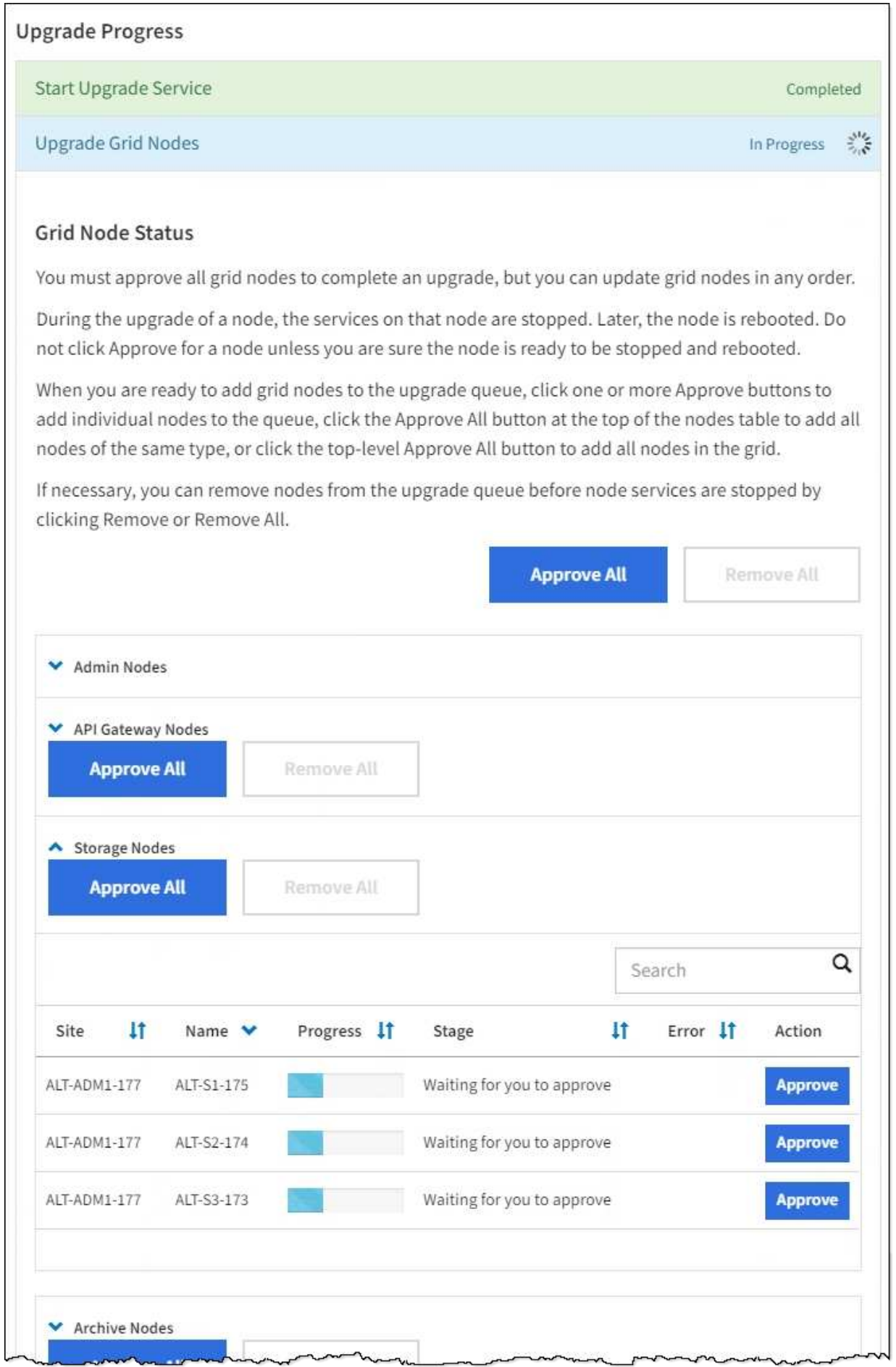

Un nodo de cuadrícula puede estar en una de estas fases cuando aparece por primera vez esta página:

- Done (solo nodo de administración principal)
- Preparando actualización
- Descarga de software en cola
- Descarga
- Esperando a que usted apruebe
- 3. Apruebe los nodos de cuadrícula que está listo para agregar a la cola de actualización.

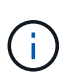

Cuando la actualización se inicia en un nodo de grid, los servicios de ese nodo se detienen. Más tarde, el nodo de grid se reinicia. Para evitar interrupciones de servicio en las aplicaciones cliente que se comunican con el nodo, no apruebe la actualización de un nodo a menos que esté seguro de que el nodo está listo para detenerse y reiniciarse. Según sea necesario, programe una ventana de mantenimiento o notifique a los clientes.

Debe actualizar todos los nodos de grid en el sistema StorageGRID, pero se puede personalizar la secuencia de actualización. Puede aprobar nodos de cuadrícula individuales, grupos de nodos de cuadrícula o todos los nodos de cuadrícula.

Si el orden en el que se actualizan los nodos es importante, apruebe los nodos o grupos de nodos de uno en uno y espere a que la actualización se complete en cada nodo antes de aprobar el siguiente nodo o grupo de nodos.

- Seleccione uno o más botones **aprobar** para agregar uno o más nodos individuales a la cola de actualización. Si aprueba más de un nodo del mismo tipo, los nodos se actualizarán de uno en uno.
- Seleccione el botón **aprobar todo** de cada sección para agregar todos los nodos del mismo tipo a la cola de actualización.
- Seleccione el botón \* aprobar todo\* de nivel superior para agregar todos los nodos de la cuadrícula a la cola de actualización.
- Seleccione **Quitar** o **Quitar todo** para eliminar un nodo o todos los nodos de la cola de actualización. No se puede quitar un nodo cuando su etapa alcanza **Servicios de parada**. El botón **Quitar** está oculto.

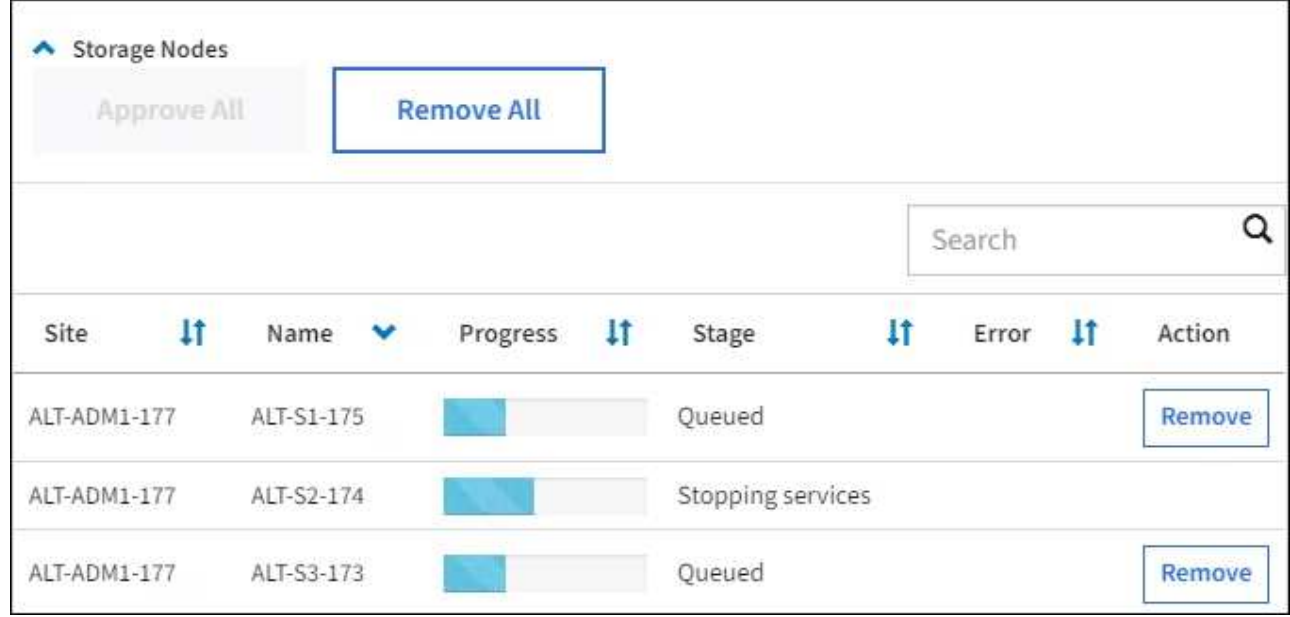

4. Espere a que cada nodo avance por las etapas de actualización, que incluyen Queued, servicios de detención, contenedor, limpieza de imágenes de Docker, actualización de paquetes de sistema operativo base, reinicio, ejecución de pasos después del reinicio, inicio de los servicios y realización de tareas.

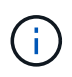

Cuando un nodo de dispositivo alcanza la fase actualizando paquetes de sistema operativo base, el software StorageGRID Appliance Installer del dispositivo se actualiza. Este proceso automatizado garantiza que la versión del instalador de dispositivos StorageGRID permanezca sincronizada con la versión del software StorageGRID.

#### **Se completó la actualización**

Una vez que todos los nodos de grid han completado las fases de actualización, la tarea **Actualizar nodos de grid** se muestra como completada. Las tareas de actualización restantes se realizan automáticamente y en segundo plano.

- 1. Tan pronto como la tarea **Activar características** esté completa (lo que se produce rápidamente), de forma opcional empezar a utilizar las nuevas características en la versión actualizada de StorageGRID.
- 2. Durante la tarea **base de datos de actualización**, el proceso de actualización comprueba cada nodo para verificar que la base de datos de Cassandra no necesita actualizarse.

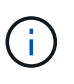

La actualización de StorageGRID 11.5 a 11.6 no requiere una actualización de la base de datos de Cassandra; sin embargo, el servicio Cassandra se detendrá y reiniciará en cada nodo de almacenamiento. En las próximas versiones de la función StorageGRID, el paso de actualización de la base de datos de Cassandra podría tardar varios días en completarse.

3. Una vez completada la tarea **Actualizar base de datos**, espere unos minutos hasta que finalice la tarea **pasos de actualización final**.

Una vez completada la tarea de pasos de actualización final, la actualización se realiza.

#### **Confirme la actualización**

- 1. Confirme que la actualización se completó correctamente.
	- a. En la parte superior de Grid Manager, seleccione el icono de ayuda y seleccione **Acerca de**.
	- b. Confirme que la versión que se muestra es lo que esperaría.
	- c. Seleccione **MANTENIMIENTO** > **sistema** > **actualización de software**.
	- d. En la sección **actualización de StorageGRID**, seleccione **actualización**.
	- e. Confirme que el banner verde muestra que la actualización del software se ha completado en la fecha y la hora esperados.

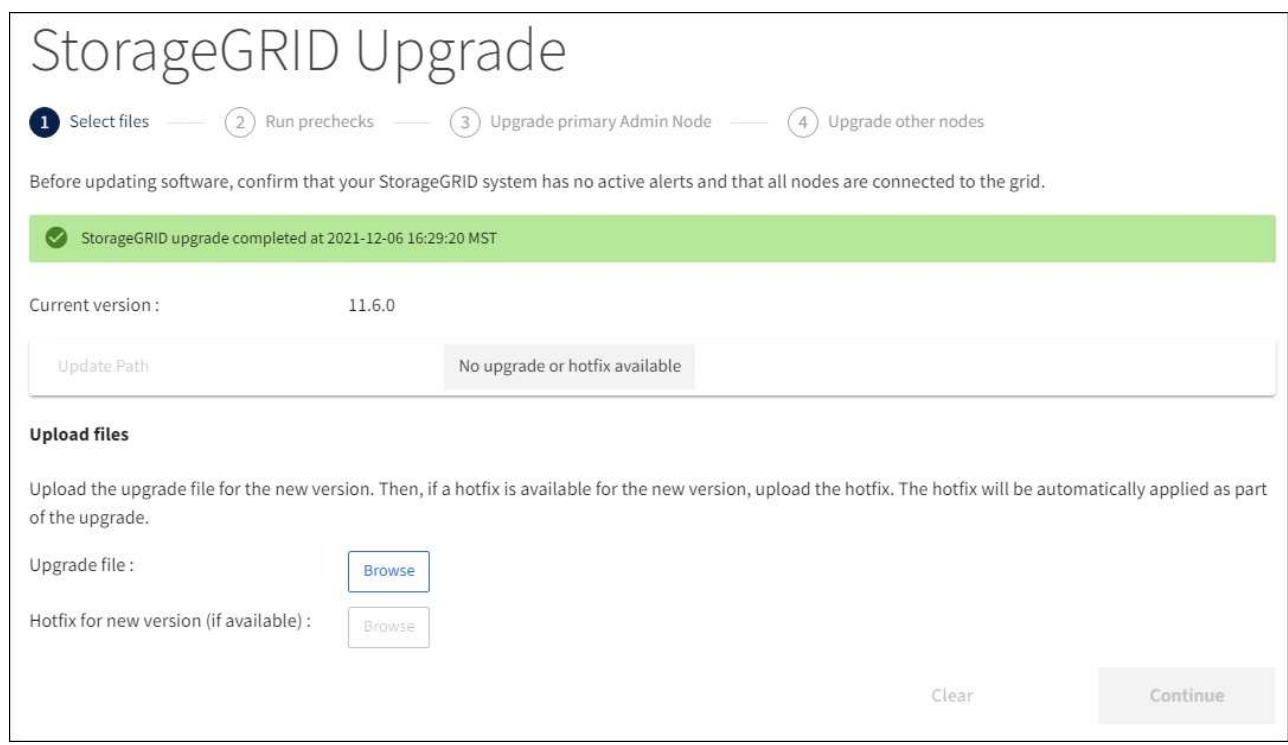

2. En la página actualización de StorageGRID, determine si hay alguna revisión disponible para la versión actual de StorageGRID.

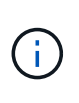

Si no se muestra ninguna ruta de actualización, es posible que su navegador no pueda comunicarse con el sitio de soporte de NetApp. O bien, la casilla de verificación **Buscar actualizaciones de software** de la página AutoSupport (**SUPPORT** > **Tools** > **AutoSupport**) puede estar desactivada.

- 3. Si hay una revisión disponible, descargue el archivo. A continuación, utilice la [Procedimiento de revisión](https://docs.netapp.com/es-es/storagegrid-116/maintain/storagegrid-hotfix-procedure.html) [de StorageGRID](https://docs.netapp.com/es-es/storagegrid-116/maintain/storagegrid-hotfix-procedure.html) para aplicar la revisión.
- 4. Compruebe que las operaciones de grid se han vuelto a la normalidad:
	- a. Compruebe que los servicios funcionan con normalidad y que no hay alertas inesperadas.
	- b. Confirmar que las conexiones de los clientes con el sistema StorageGRID funcionan tal como se espera.

# <span id="page-34-0"></span>**Solucione problemas de actualización**

# **No se completó la actualización**

Si la actualización no se realiza correctamente, es posible que pueda resolver el problema por su cuenta. Si no puede resolver un problema, debe recopilar la información necesaria antes de ponerse en contacto con el soporte técnico.

Las secciones siguientes describen cómo recuperar de situaciones en las que la actualización ha fallado parcialmente. Si no puede resolver un problema de actualización, póngase en contacto con el soporte técnico.

## **Errores de las comprobaciones previas de actualización**

Para detectar y resolver problemas, puede ejecutar manualmente las comprobaciones previas de la actualización antes de iniciar la actualización real. La mayoría de los errores de las comprobaciones previas proporcionan información sobre cómo resolver el problema. Si necesita ayuda, póngase en contacto con el soporte técnico.

## **Errores de aprovisionamiento**

Si el proceso de aprovisionamiento automático falla, póngase en contacto con el soporte técnico.

## **El nodo de grid se bloquea o no puede iniciarse**

Si un nodo de grid se bloquea durante el proceso de actualización o no puede iniciarse correctamente después de que se complete la actualización, póngase en contacto con el soporte técnico para investigar y corregir cualquier problema subyacente.

## **La ingesta o la recuperación de datos se interrumpe**

Si la ingesta o recuperación de datos se interrumpe de forma inesperada cuando no actualiza un nodo de grid, póngase en contacto con el soporte técnico.

## **Errores de actualización de base de datos**

Si se produce un error en la actualización de la base de datos, vuelva a intentar la actualización. Si vuelve a fallar, póngase en contacto con el soporte técnico de.

### **Información relacionada**

[Comprobación del estado del sistema antes de actualizar el software](#page-22-0)

# **Solucionar problemas de la interfaz de usuario**

Es posible que vea problemas con el administrador de grid o el administrador de inquilinos después de actualizar a una nueva versión del software StorageGRID.

## **La interfaz Web no responde de la manera esperada**

Es posible que el administrador de grid o el administrador de inquilinos no respondan como se espera después de actualizar el software StorageGRID.

Si tiene problemas con la interfaz web:

• Asegúrese de utilizar un [navegador web compatible](https://docs.netapp.com/es-es/storagegrid-116/admin/web-browser-requirements.html).

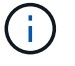

Normalmente, el navegador admite cambios para cada versión de StorageGRID.

• Borre la caché del navegador web.

Al borrar la caché se eliminan los recursos obsoletos utilizados por la versión anterior del software StorageGRID y se permite que la interfaz de usuario vuelva a funcionar correctamente. Para obtener instrucciones, consulte la documentación de su navegador web.

# **Mensajes de error "Docker Image Availability check" (comprobación de disponibilidad de imagen Docker)**

Al intentar iniciar el proceso de actualización, puede recibir un mensaje de error que indique ""los siguientes problemas fueron identificados por el paquete de validación de comprobación de disponibilidad de imagen Docker"." Todos los problemas deben resolverse para poder completar la actualización.

Póngase en contacto con el soporte técnico si no está seguro de los cambios necesarios para resolver los problemas identificados.

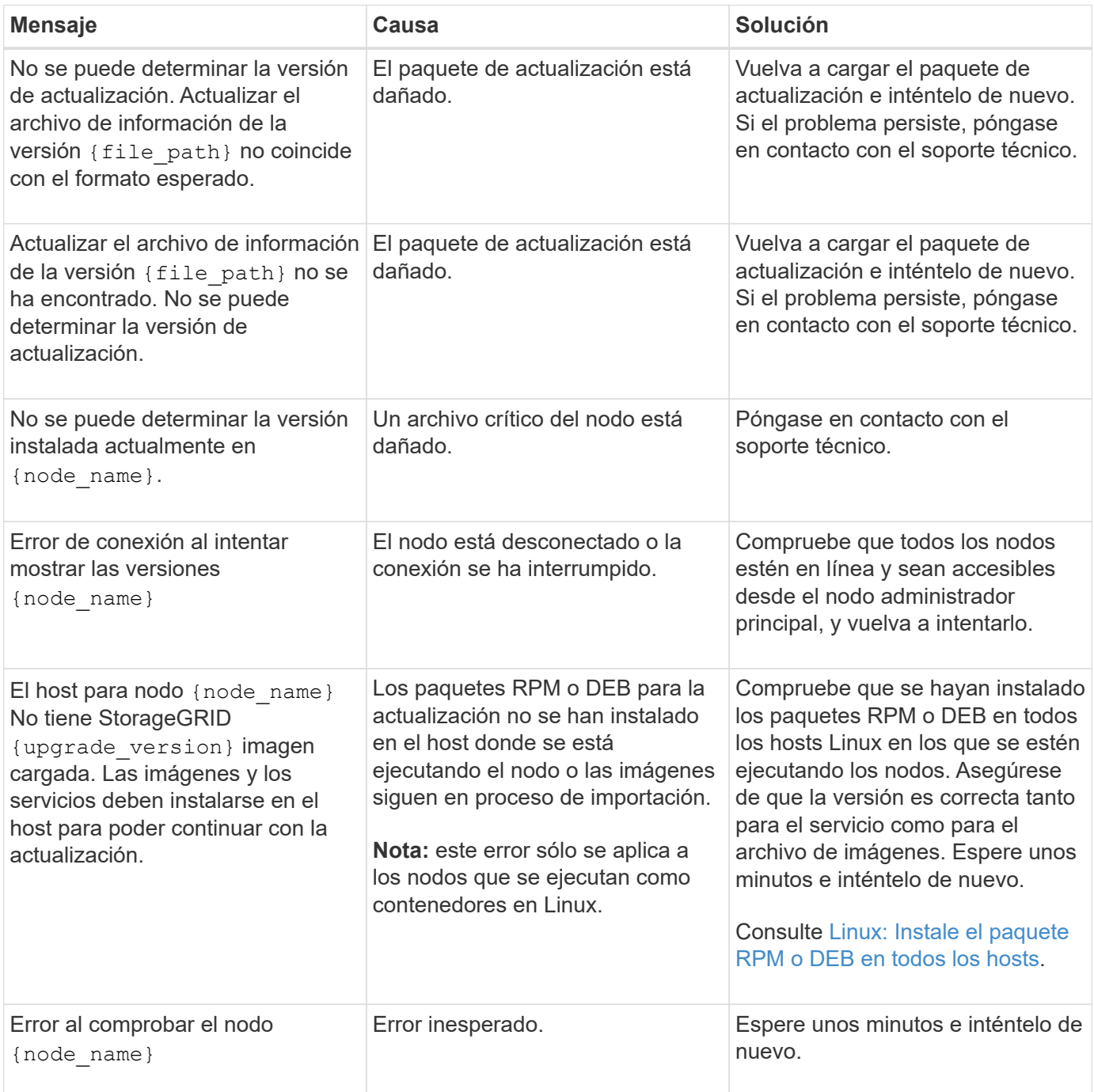

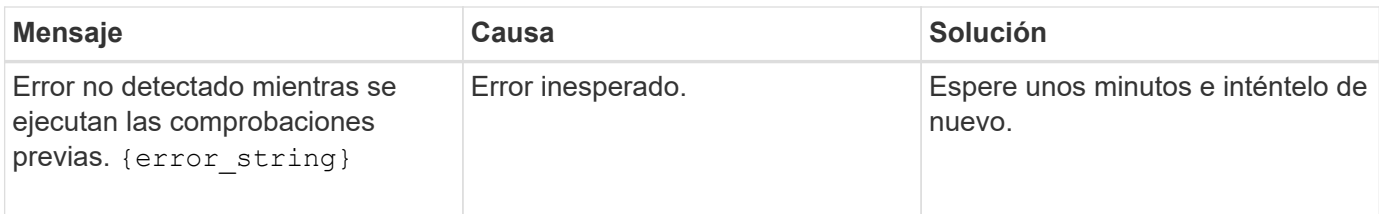

# <span id="page-37-0"></span>**Aumentar el espacio reservado de metadatos**

Después de actualizar a StorageGRID 11.6, es posible que pueda aumentar la configuración del sistema espacio reservado de metadatos si los nodos de almacenamiento cumplen con los requisitos específicos de la RAM y el espacio disponible.

## **Lo que necesitará**

- Debe iniciar sesión en Grid Manager mediante un [navegador web compatible.](https://docs.netapp.com/es-es/storagegrid-116/admin/web-browser-requirements.html)
- Debe tener el permiso acceso raíz o los permisos Configuración de página de topología de cuadrícula y otros permisos Configuración de cuadrícula.
- Ha completado la actualización de StorageGRID 11.6.

## **Acerca de esta tarea**

Es posible aumentar manualmente la configuración del espacio reservado de metadatos para todo el sistema hasta 8 TB después de actualizar a StorageGRID 11.6. Reservar espacio de metadatos adicional después de la actualización 11.6 simplificará las futuras actualizaciones de hardware y software.

Sólo puede aumentar el valor de la configuración espacio reservado de metadatos para todo el sistema si ambas sentencias son verdaderas:

- Los nodos de almacenamiento de cualquier sitio del sistema tienen 128 GB o más de RAM.
- Los nodos de almacenamiento de cualquier sitio del sistema tienen suficiente espacio disponible en el volumen de almacenamiento 0.

Tenga en cuenta que, si aumenta esta configuración, reducirá al mismo tiempo el espacio disponible para el almacenamiento de objetos en el volumen de almacenamiento 0 de todos los nodos de almacenamiento. Por este motivo, es posible que prefiera establecer el espacio reservado de metadatos en un valor inferior a 8 TB, según sus requisitos esperados de metadatos de objetos.

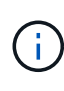

En general, es mejor utilizar un valor más alto en lugar de uno más bajo. Si la configuración espacio reservado de metadatos es demasiado grande, puede disminuirla más adelante. Por el contrario, si aumenta el valor más adelante, es posible que el sistema necesite mover datos de objetos para liberar espacio.

Para obtener una explicación detallada de cómo la configuración de espacio reservado de metadatos afecta al espacio permitido para el almacenamiento de metadatos de objetos en un nodo de almacenamiento determinado, vaya a. [Gestione el almacenamiento de metadatos de objetos.](https://docs.netapp.com/es-es/storagegrid-116/admin/managing-object-metadata-storage.html)

## **Pasos**

- 1. Inicie sesión en Grid Manager mediante una [navegador web compatible.](https://docs.netapp.com/es-es/storagegrid-116/admin/web-browser-requirements.html)
- 2. Determine la configuración actual del espacio reservado de metadatos.
- a. Seleccione **CONFIGURACIÓN** > **sistema** > **Opciones de almacenamiento**.
- b. En la sección Marcas de agua de almacenamiento, anote el valor de **espacio reservado de metadatos**.
- 3. Asegúrese de tener suficiente espacio disponible en el volumen de almacenamiento 0 de cada nodo de almacenamiento para aumentar este valor.
	- a. Seleccione **NODES**.
	- b. Seleccione el primer nodo de almacenamiento de la cuadrícula.
	- c. Seleccione la pestaña almacenamiento.
	- d. En la sección de volúmenes, localice la entrada **/var/local/rangedb/0**.
	- e. Confirme que el valor disponible es igual o mayor que la diferencia entre el nuevo valor que desea utilizar y el valor espacio reservado de metadatos actual.

Por ejemplo, si la configuración de espacio reservado de metadatos es actualmente 4 TB y desea aumentarla a 6 TB, el valor disponible debe ser 2 TB o superior.

- f. Repita estos pasos para todos los nodos de almacenamiento.
	- Si uno o más nodos de almacenamiento no tienen suficiente espacio disponible, no se puede aumentar el valor del espacio reservado de metadatos. No continúe con este procedimiento.
	- Si cada nodo de almacenamiento tiene suficiente espacio disponible en el volumen 0, vaya al paso siguiente.
- 4. Asegúrese de tener al menos 128 GB de RAM en cada nodo de almacenamiento.
	- a. Seleccione **NODES**.
	- b. Seleccione el primer nodo de almacenamiento de la cuadrícula.
	- c. Seleccione la ficha **hardware**.
	- d. Pase el cursor sobre el gráfico uso de memoria. Asegúrese de que **memoria total** es de al menos 128 GB.
	- e. Repita estos pasos para todos los nodos de almacenamiento.
		- Si uno o más nodos de almacenamiento no tienen suficiente memoria total disponible, no es posible aumentar el valor del espacio reservado de metadatos. No continúe con este procedimiento.
		- Si cada nodo de almacenamiento tiene al menos 128 GB de memoria total, vaya al siguiente paso.
- 5. Actualice la configuración espacio reservado de metadatos.
	- a. Seleccione **CONFIGURACIÓN** > **sistema** > **Opciones de almacenamiento**.
	- b. Seleccione la ficha Configuración.
	- c. En la sección Marcas de agua de almacenamiento, seleccione **espacio reservado de metadatos**.
	- d. Introduzca el nuevo valor.

Por ejemplo, para introducir 8 TB, que es el valor máximo admitido, introduzca **8000000000000** (8, seguido de 12 ceros)

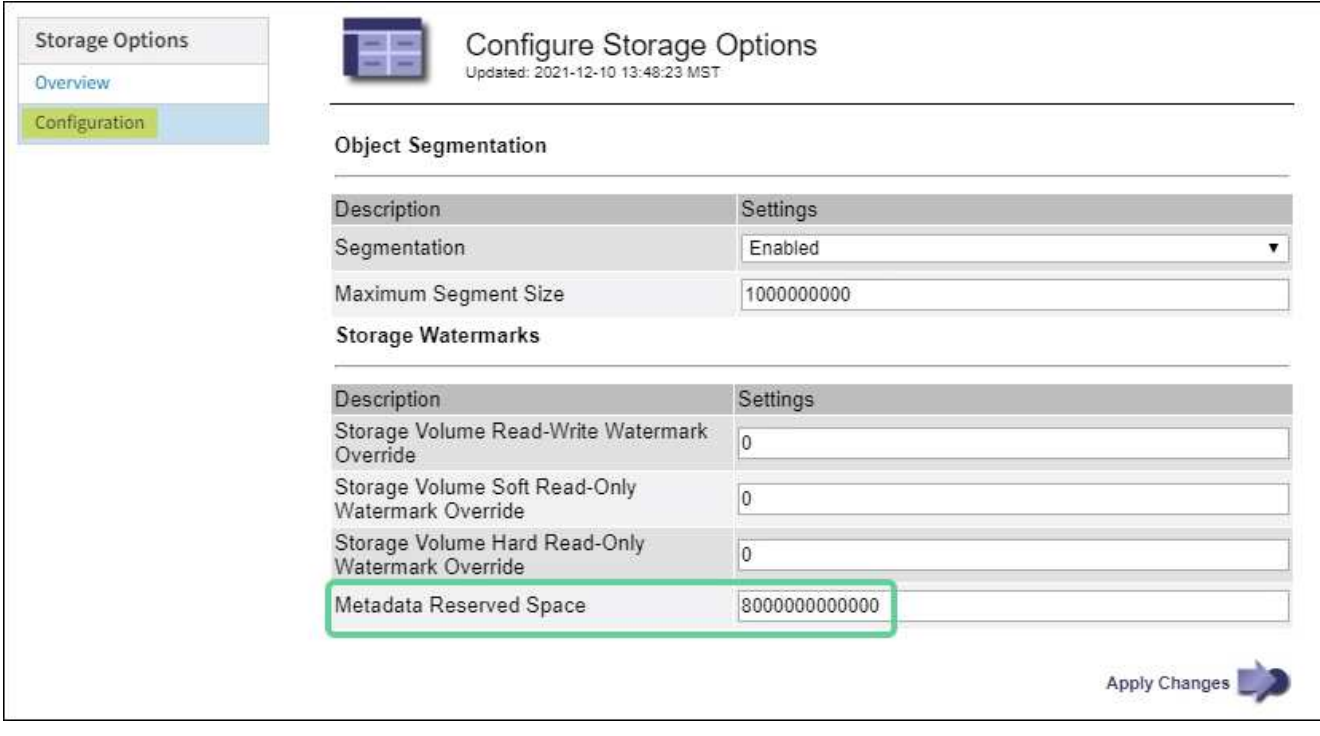

a. Seleccione **aplicar cambios**.

## **Información de copyright**

Copyright © 2024 NetApp, Inc. Todos los derechos reservados. Imprimido en EE. UU. No se puede reproducir este documento protegido por copyright ni parte del mismo de ninguna forma ni por ningún medio (gráfico, electrónico o mecánico, incluidas fotocopias, grabaciones o almacenamiento en un sistema de recuperación electrónico) sin la autorización previa y por escrito del propietario del copyright.

El software derivado del material de NetApp con copyright está sujeto a la siguiente licencia y exención de responsabilidad:

ESTE SOFTWARE LO PROPORCIONA NETAPP «TAL CUAL» Y SIN NINGUNA GARANTÍA EXPRESA O IMPLÍCITA, INCLUYENDO, SIN LIMITAR, LAS GARANTÍAS IMPLÍCITAS DE COMERCIALIZACIÓN O IDONEIDAD PARA UN FIN CONCRETO, CUYA RESPONSABILIDAD QUEDA EXIMIDA POR EL PRESENTE DOCUMENTO. EN NINGÚN CASO NETAPP SERÁ RESPONSABLE DE NINGÚN DAÑO DIRECTO, INDIRECTO, ESPECIAL, EJEMPLAR O RESULTANTE (INCLUYENDO, ENTRE OTROS, LA OBTENCIÓN DE BIENES O SERVICIOS SUSTITUTIVOS, PÉRDIDA DE USO, DE DATOS O DE BENEFICIOS, O INTERRUPCIÓN DE LA ACTIVIDAD EMPRESARIAL) CUALQUIERA SEA EL MODO EN EL QUE SE PRODUJERON Y LA TEORÍA DE RESPONSABILIDAD QUE SE APLIQUE, YA SEA EN CONTRATO, RESPONSABILIDAD OBJETIVA O AGRAVIO (INCLUIDA LA NEGLIGENCIA U OTRO TIPO), QUE SURJAN DE ALGÚN MODO DEL USO DE ESTE SOFTWARE, INCLUSO SI HUBIEREN SIDO ADVERTIDOS DE LA POSIBILIDAD DE TALES DAÑOS.

NetApp se reserva el derecho de modificar cualquiera de los productos aquí descritos en cualquier momento y sin aviso previo. NetApp no asume ningún tipo de responsabilidad que surja del uso de los productos aquí descritos, excepto aquello expresamente acordado por escrito por parte de NetApp. El uso o adquisición de este producto no lleva implícita ninguna licencia con derechos de patente, de marcas comerciales o cualquier otro derecho de propiedad intelectual de NetApp.

Es posible que el producto que se describe en este manual esté protegido por una o más patentes de EE. UU., patentes extranjeras o solicitudes pendientes.

LEYENDA DE DERECHOS LIMITADOS: el uso, la copia o la divulgación por parte del gobierno están sujetos a las restricciones establecidas en el subpárrafo (b)(3) de los derechos de datos técnicos y productos no comerciales de DFARS 252.227-7013 (FEB de 2014) y FAR 52.227-19 (DIC de 2007).

Los datos aquí contenidos pertenecen a un producto comercial o servicio comercial (como se define en FAR 2.101) y son propiedad de NetApp, Inc. Todos los datos técnicos y el software informático de NetApp que se proporcionan en este Acuerdo tienen una naturaleza comercial y se han desarrollado exclusivamente con fondos privados. El Gobierno de EE. UU. tiene una licencia limitada, irrevocable, no exclusiva, no transferible, no sublicenciable y de alcance mundial para utilizar los Datos en relación con el contrato del Gobierno de los Estados Unidos bajo el cual se proporcionaron los Datos. Excepto que aquí se disponga lo contrario, los Datos no se pueden utilizar, desvelar, reproducir, modificar, interpretar o mostrar sin la previa aprobación por escrito de NetApp, Inc. Los derechos de licencia del Gobierno de los Estados Unidos de América y su Departamento de Defensa se limitan a los derechos identificados en la cláusula 252.227-7015(b) de la sección DFARS (FEB de 2014).

### **Información de la marca comercial**

NETAPP, el logotipo de NETAPP y las marcas que constan en <http://www.netapp.com/TM>son marcas comerciales de NetApp, Inc. El resto de nombres de empresa y de producto pueden ser marcas comerciales de sus respectivos propietarios.